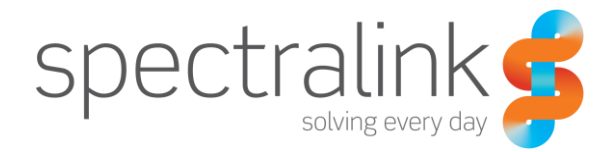

Spectralink 84-Series Wireless Telephone

# Barcode Administration Guide

#### **Copyright Notice**

© 2012-2014 Spectralink Corporation All rights reserved. SpectralinkTM, the Spectralink logo and the names and marks associated with Spectralink's products are trademarks and/or service marks of Spectralink Corporation and are common law marks in the United States and various other countries. All other trademarks are property of their respective owners. No portion hereof may be reproduced or transmitted in any form or by any means, for any purpose other than the recipient's personal use, without the express written permission of Spectralink.

All rights reserved under the International and pan-American Copyright Conventions. No part of this manual, or the software described herein, may be reproduced or transmitted in any form or by any means, or translated into another language or format, in whole or in part, without the express written permission of Spectralink Corporation.

Do not remove (or allow any third party to remove) any product identification, copyright or other notices.

#### **Notice**

Spectralink Corporation has prepared this document for use by Spectralink personnel and customers. The drawings and specifications contained herein are the property of Spectralink and shall be neither reproduced in whole or in part without the prior written approval of Spectralink, nor be implied to grant any license to make, use, or sell equipment manufactured in accordance herewith.

Spectralink reserves the right to make changes in specifications and other information contained in this document without prior notice, and the reader should in all cases consult Spectralink to determine whether any such changes have been made.

NO REPRESENTATION OR OTHER AFFIRMATION OF FACT CONTAINED IN THIS DOCUMENT INCLUDING BUT NOT LIMITED TO STATEMENTS REGARDING CAPACITY, RESPONSE-TIME PERFORMANCE, SUITABILITY FOR USE, OR PERFORMANCE OF PRODUCTS DESCRIBED HEREIN SHALL BE DEEMED TO BE A WARRANTY BY SPECTRALINK FOR ANY PURPOSE, OR GIVE RISE TO ANY LIABILITY OF SPECTRALINK WHATSOEVER.

#### **Warranty**

The *Product Warranty and Software License and Warranty* and other support documents are available at [http://support.spectralink.com.](http://support.spectralink.com/)

#### **Contact Information**

2560 55th Street Langmarksvej 34

US Location **European Location** 800-775-5330 +45 7560 2850

Spectralink Corporation **Spectraling Spectraling Spectraling Aps** Boulder, CO 80301 **8700 Horsens, Denmark** 

[info@spectralink.com](mailto:info@spectralink.com) [infodk@spectralink.com](mailto:infodk@spectralink.com)

## **Contents**

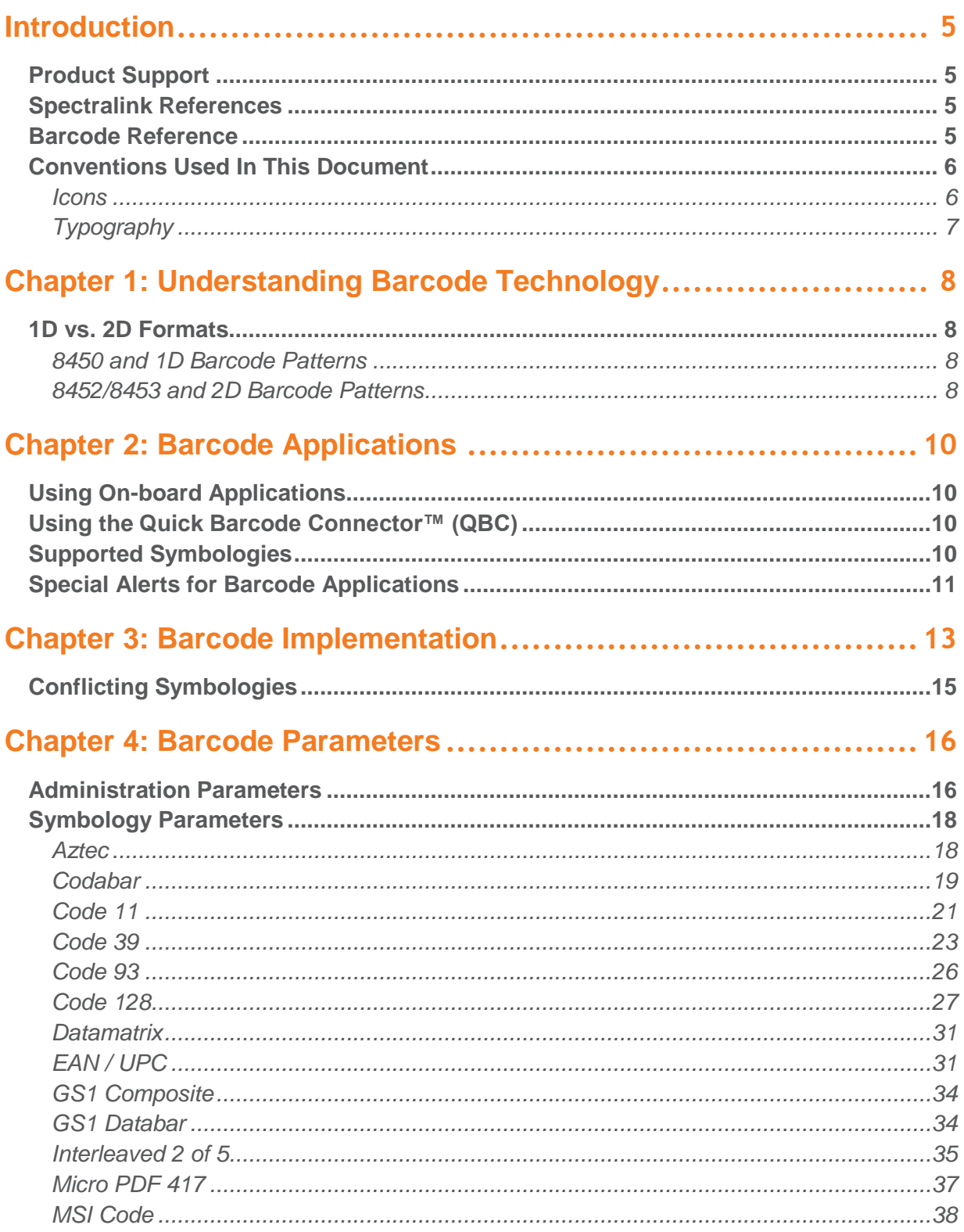

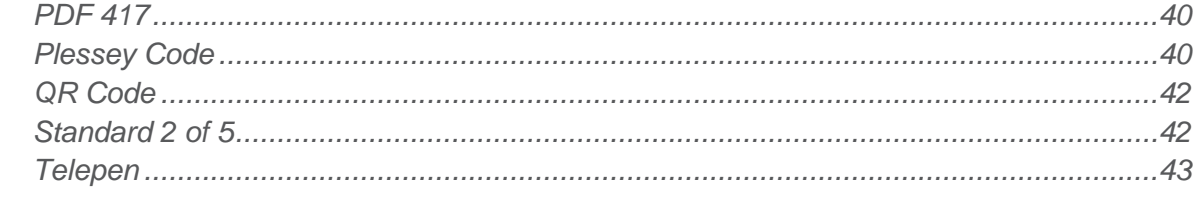

### 

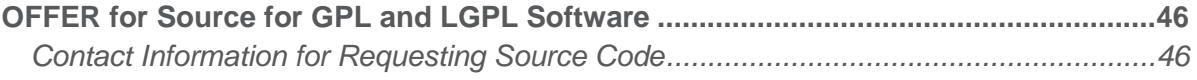

# <span id="page-4-0"></span>**Introduction**

This is your guide to understanding how barcode technology works in conjunction with the Spectralink 8450/8452/8453 handsets and how to deploy it in your facility.

Refer to this document when you need to configure your handsets for a barcode application or when you need to change a barcode configuration due to advances or changes in the technology.

Be aware that this is a living document. Barcode technology changes rapidly and this document makes every effort to keep up. If you have questions, please contact your Spectralink service provider.

### <span id="page-4-1"></span>*Product Support*

Spectralink wants you to have a successful installation. If you have questions please contact the Customer Support Hotline at 1-800-775-5330.

The hotline is open Monday through Friday, 6 a.m. to 6 p.m. Mountain time.

For Technical Support:<mailto:technicalsupport@spectralink.com>

For Knowledge Base:

[http://support.spectralink.com/SpectralinkService/support/us/support/voice/wi](http://support.spectralink.com/SpectralinkService/support/us/support/voice/wi-fi/spectralink_8400_wireless.html)[fi/spectralink\\_8400\\_wireless.html](http://support.spectralink.com/SpectralinkService/support/us/support/voice/wi-fi/spectralink_8400_wireless.html)

<span id="page-4-2"></span>For Return Material Authorization:<mailto:nalarma@spectralink.com>

### *Spectralink References*

All Spectralink documents are available at [http://support.spectralink.com.](http://support.spectralink.com/) Use the Documents and Downloads pane and select Voice as the Product Type and then select the Spectralink 84-Series Wireless Telephone from the page. For other documents, use the navigation pane on the left to locate the product and open the page.

### <span id="page-4-3"></span>**Specific Documents**

The *Spectralink 84-Series Wireless Telephone Administration Guide* provides a comprehensive list of every parameter available on Spectralink 84-Series Wireless Telephones.

*Spectralink 84-Series Wireless Telephone Deployment Guide* This document introduces deployment concepts and the methods of provisioning the 84-Series handsets in any type of facility. It is the fundamental text and a prerequisite to this Administration Guide, especially for administrators who are new to the Spectralink 84-Series handsets or who may wish a refresher course.

*Quick Barcode Connector Administration Guide* Provides instruction for implementation of the barcode application. The *Spectralink 84-Series User Guide* contains information about using the barcode feature.

The *Spectralink 84-Series User Guide* offers comprehensive instructions on using each of the features deployed on the handsets.

### *Barcode Reference*

*The Bar Code Book: A Comprehensive Guide to Reading, Printing, Specifying, Evaluating, and Using Bar Code and Other Machine-Readable Symbols* by [Roger C. Palmer,](http://www.amazon.com/s/ref=ntt_athr_dp_sr_1/189-2886228-0712964/189-2886228-0712964?_encoding=UTF8&field-author=Roger%20C.%20Palmer&ie=UTF8&search-alias=books&sort=relevancerank) Fifth Edition

The book describes the many different forms of 1-D and 2-D bar code symbols, explains how they work, compares their attributes, and provides detailed reference information. Equipment used for printing, reading, and evaluating bar code symbols is reviewed, and extensive information is provided about the applicable industry standards. The emerging fields of Direct Part Marking and image-based scanning is reviewed, and the issue of patents is presented. Many applications of the technology are described.

### <span id="page-5-0"></span>*Conventions Used In This Document*

### <span id="page-5-1"></span>**Icons**

Icons indicate extra information about nearby text.

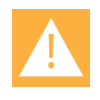

### **Caution**

The *Caution* icon highlights information you need to know to avoid a hazard that could potentially impact device performance, application functionality, successful feature configuration and/or affect handset or network performance.

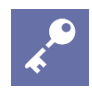

### **Admin Tip**

This tip advises the administrator of a smarter, more productive or alternative method of performing an administrator-level task or procedure.

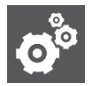

### **Settings**

The Settings icon highlights information to help you zero in on settings you need to choose for a specific behavior, to enable a specific feature, or access customization options.

### <span id="page-6-0"></span>**Typography**

A few typographic conventions, listed next, are used in this guide to distinguish types of in-text information.

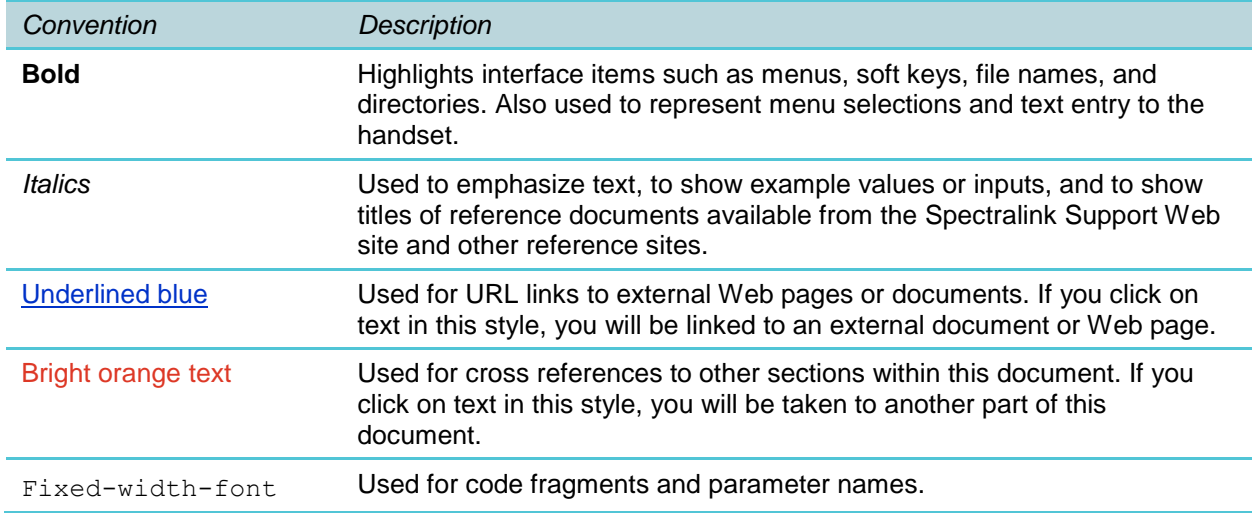

This guide also uses a few writing conventions to distinguish conditional information.

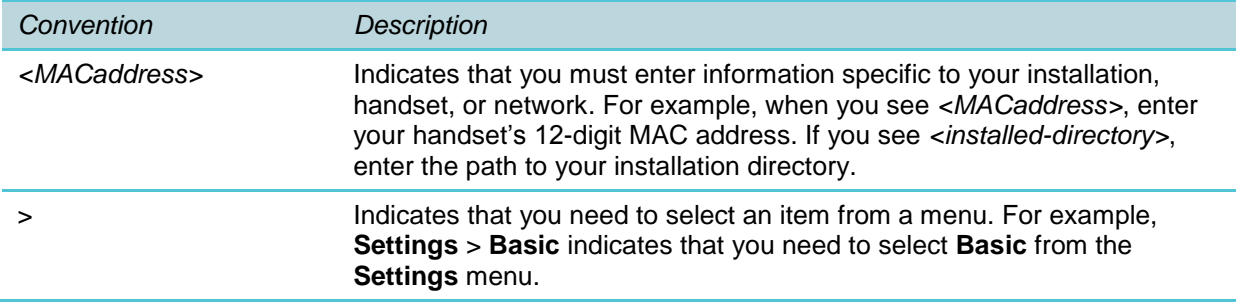

# <span id="page-7-0"></span>**Chapter 1: Understanding Barcode Technology**

Barcode technology enables you to encode and decode information stored in a variety of visual patterns. Barcode patterns can store a variety of data. Currently, the Spectralink 8450 handset supports a wide range of one-dimensional (1D) and stacked 1D barcode types, including the Code 128 barcode symbology, which can contain up to 70 numerals and/or characters. The Spectralink 8452/8453 handset supports a wide range of two-dimensional (2D) barcode types. Two-dimensional barcode symbologies typically encode more data, which may be contained in a smaller barcode label, as compared with 1D barcode symbologies. The Spectralink 8450 can only decode 1D barcode symbologies, whereas the Spectralink 8452/8453 can decode both 1D and 2D barcode label formats. The Spectralink 8452/8453 can also decode composite barcodes that contain both a 1D and a 2D barcode component, such as the GS1 Composite CC-A/B symbology often found on drug packaging.

### <span id="page-7-1"></span>*1D vs. 2D Formats*

### <span id="page-7-2"></span>**8450 and 1D Barcode Patterns**

Barcode patterns can store a variety of data. Currently, your Spectralink 8450 handset supports a wide range of one-dimensional (1D) and stacked ID barcode types, including the Code 128 barcode symbology, which can contain up to 70 numerals and/or characters.

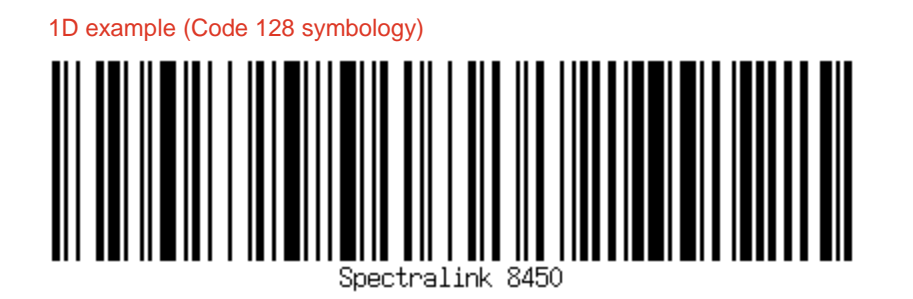

### <span id="page-7-3"></span>**8452/8453 and 2D Barcode Patterns**

Your Spectralink 8452/8453 handset supports a wide range of two-dimensional (2D) barcode types. Two-dimensional barcode symbologies typically encode more data, which may be contained in a smaller barcode label, as compared with 1D barcode symbologies. The Spectralink 8452/8453 can decode both 1D and 2D barcode label formats, as well as composite 1D/2D barcodes.

2D example (QR Code symbology)

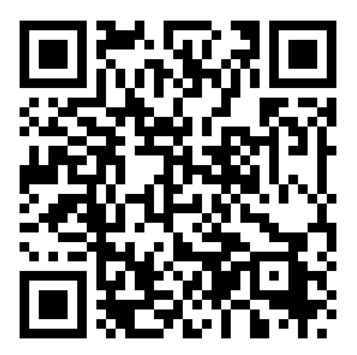

# <span id="page-9-0"></span>**Chapter 2: Barcode Applications**

Barcode information is typically entered into a field in an application that processes the data. This application might be running:

- in the web browser on the handset
- on a computer that is linked to a Spectralink 845x handset via QBC.

## <span id="page-9-1"></span>*Using On-board Applications*

The first item is a web application running on the web browser on the handset. The scanned information is used by the web application and either populates an input field on the page or is used by code in the web page to continue a work flow.

## <span id="page-9-2"></span>*Using the Quick Barcode Connector™ (QBC)*

The second item is an application that is running on a computer accessible to the user that has been loaded with the Quick Barcode Connector application. QBC enables you to capture barcode data using a Spectralink 8450 or 8452/8453 handset and transfer the data to the application running on the computer associated with the scanning handset. You can think of it as a wireless barcode scanner connected to the computer.

For more information, see the *Quick Barcode Connector (QBC) Administration Guide*.

<span id="page-9-3"></span>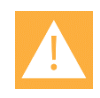

### **Caution: Required settings for QBC**

Several settings MUST be set to their default value to ensure correct interoperability between the handset and QBC:

- barcode.preambleTransmissionValue (default Null)
- barcode.postambleTransmissionValue (default Null)
- barcode.symbologyIdTransmission (default 0)

See the explanation of these parameters in [Administration Parameters.](#page-15-1)

## *Supported Symbologies*

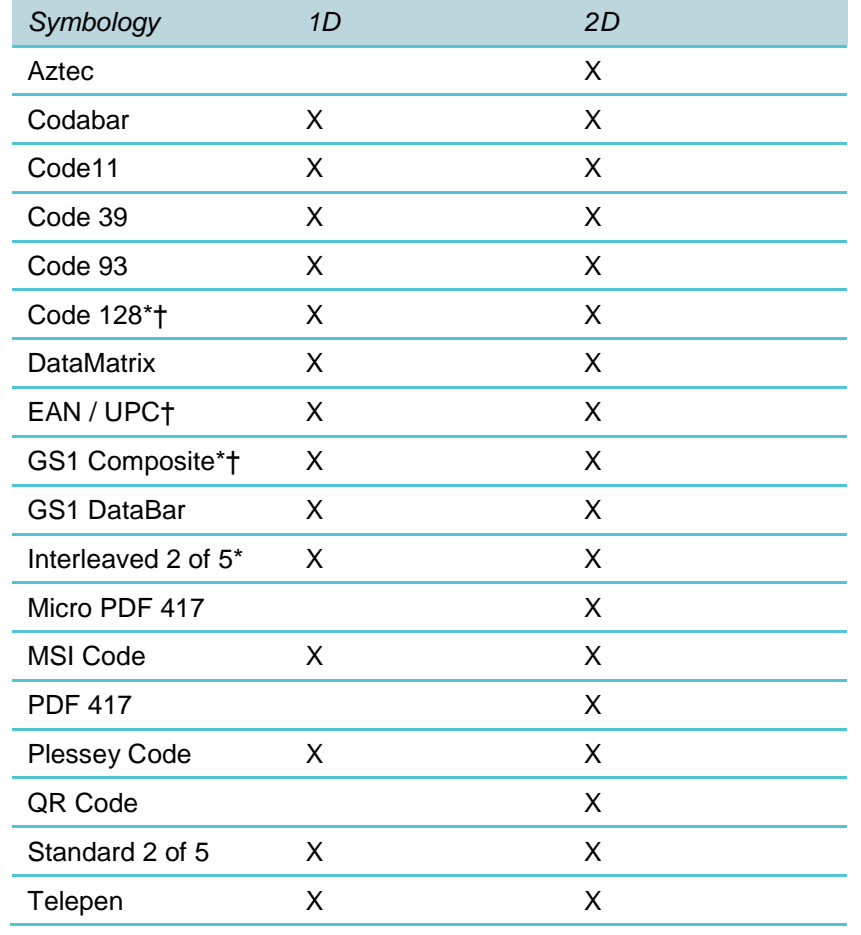

All of the symbologies listed here are enabled by default except GS1 Composite.

\* Some parameters apply only to 1D or 2D.

† This symbology has conflicts with other symbologies or internally. Please see the section *Conflicting Symbologies* for explanation.

<span id="page-10-0"></span>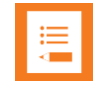

### **Note: Symbologies available by default on 84- and 87- Series handsets**

All symbologies covered in this document (except for GS1 Composite) are available on both the 84- and 87-Series handsets and are enabled by default. The 84 Series can be additionally configured through the .cfg files. The 87-Series is not further configurable for barcode symbologies and therefore only the default settings can be deployed as of this writing.

### *Special Alerts for Barcode Applications*

You can assign special alerts, ringtones and vibrations for certain events. The *Spectralink 84-Series User Guide* contains instruction on how to set ring types for different conditions.

# <span id="page-12-0"></span>**Chapter 3: Barcode Implementation**

Implementation of barcode parameters requires that you include your symbology parameters in the configuration (.cfg) files that you prepare for your facility. If you are using one of the templates included with the software, common barcodes are enabled by default.

Configuration flexibility allows you to structure the files according to the most efficient method for your facility. See the *Spectralink 84-Series Deployment Guide* for a full explanation of .cfg files and how they are structured. Double check the site.cfg file to determine if the barcode you want to deploy is enabled.

Parameters are assigned by:

- Site parameters that apply to the entire deployment such as network, log-in, DHCP, etc.
- Group parameters that apply to a limited number of users such as nurses or sales departments.
- User parameters that apply to specific users such as extension and username.

The first essential factor in determining how to configure the parameters is whether all 8450/8452/8453 handsets will be using the same barcode symbology/symbologies or if specific groups will need certain symbologies that conflict with the symbologies used by another group. See the section below for information on conflicting symbologies.

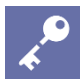

### **Admin Tip: Recommended configuration**

Although barcode parameters can be included almost anywhere in the .cfg file structure, the recommendations given here conform to the standard configurations as given in the Spectralink 84-Series Deployment Guide. Following these guidelines will make your installation easier to administer and support.

One of these three types of configurations is recommended.

- If different and conflicting barcode symbologies are deployed, the conflicting parameters should be assigned to a group or groups and included in each group's .cfg file.
- If all barcode symbologies are the same for all handsets and no conflicting symbologies are required, the parameters are best deployed site-wide in the site.cfg file or in a separate barcode.cfg file that all handsets reference through the 00000000000.cfg file.
- In rare instances, parameters should be included in the user file. For instance if only one user requires a certain symbology that conflicts with the symbologies used in the rest of the facility, that specific handset can be configured with the unique symbology.

If conflicting symbologies are in use and group .cfg files cannot be used, you must include the barcode parameters in each user profile .cfg file.

These recommendations align with the three Scenarios described in the Deployment Guide:

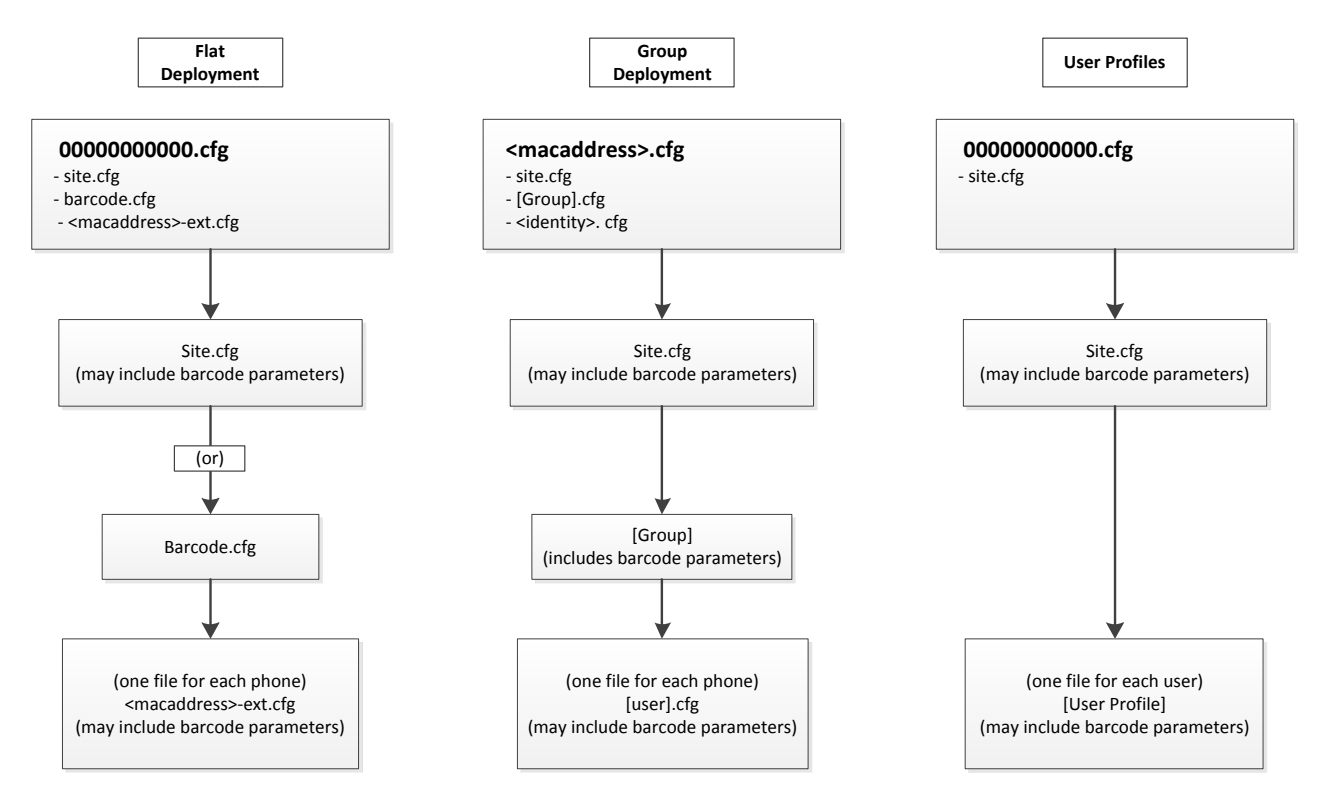

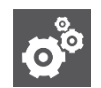

### **Settings: The barcode.cfg file**

All barcode parameters are included in the barcode.cfg template. You can use this file to customize barcode parameters for your facility by either including it wholesale as in Flat Deployment or by copying and pasting the symbologies you want to deploy into another .cfg file.

As you can see from the above graphic, any .cfg file could contain the barcode parameters. Your primary concerns should be accuracy of deployment and ease of maintenance. Therefore, the general parameters should be included in the site.cfg file unless:

- you are using the barcode.cfg file as shown as an option in the Flat Deployment scenario
- you must deploy conflicting parameters in which case you would put the symbologies in a [Group] or [user] file.

## <span id="page-14-0"></span>*Conflicting Symbologies*

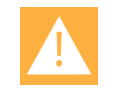

### **Caution**

Certain symbologies are mutually exclusive. If you use the barcode.cfg file, ensure that you disable the symbologies that you do not want to deploy. If you deploy conflicting symbologies, ensure that they are segregated by [Group] or by [User].

### **The GS1 Composite symbology and the EAN/UPC symbology can conflict with each other.**

This is due to the fact that some GS1 Composite variants (e.g. CC-A/B) contain a 2D barcode and a UPC or EAN barcode. If you are trying to scan such a barcode and you have EAN/UPC enabled, the barcode scanner may only return the EAN/UPC data and not the 2D portion of the composite barcode.

#### **ISBT 128 and Code 128 conflict with each other.**

ISBT 128 consists of a Code 128 barcode with special data ID information prepended to the barcode data. If read as an ISBT 128 barcode, the scanner can correctly interpret this special data ID information. If read as a Code 128 barcode, the scanner will mistake the special data ID information as just part of the barcode data. For this reason, the configuration parameters enforce that they can't both be activated. (See barcode.symbology.symbology128Type.selection)

## <span id="page-15-0"></span>**Chapter 4: Barcode Parameters**

Barcode parameters must be set to correctly scan the symbologies encountered so that the information passed to application programs (either internal web applications or to the PC via QBC) contains the barcode data information the programs expected. For QBC, the barcode parameters set in the provisioning server files must match the type of barcode input requested by the application program for a successful implementation of barcoding.

Barcode parameter groups are listed here in alphabetical order. Most symbologies are enabled by default.

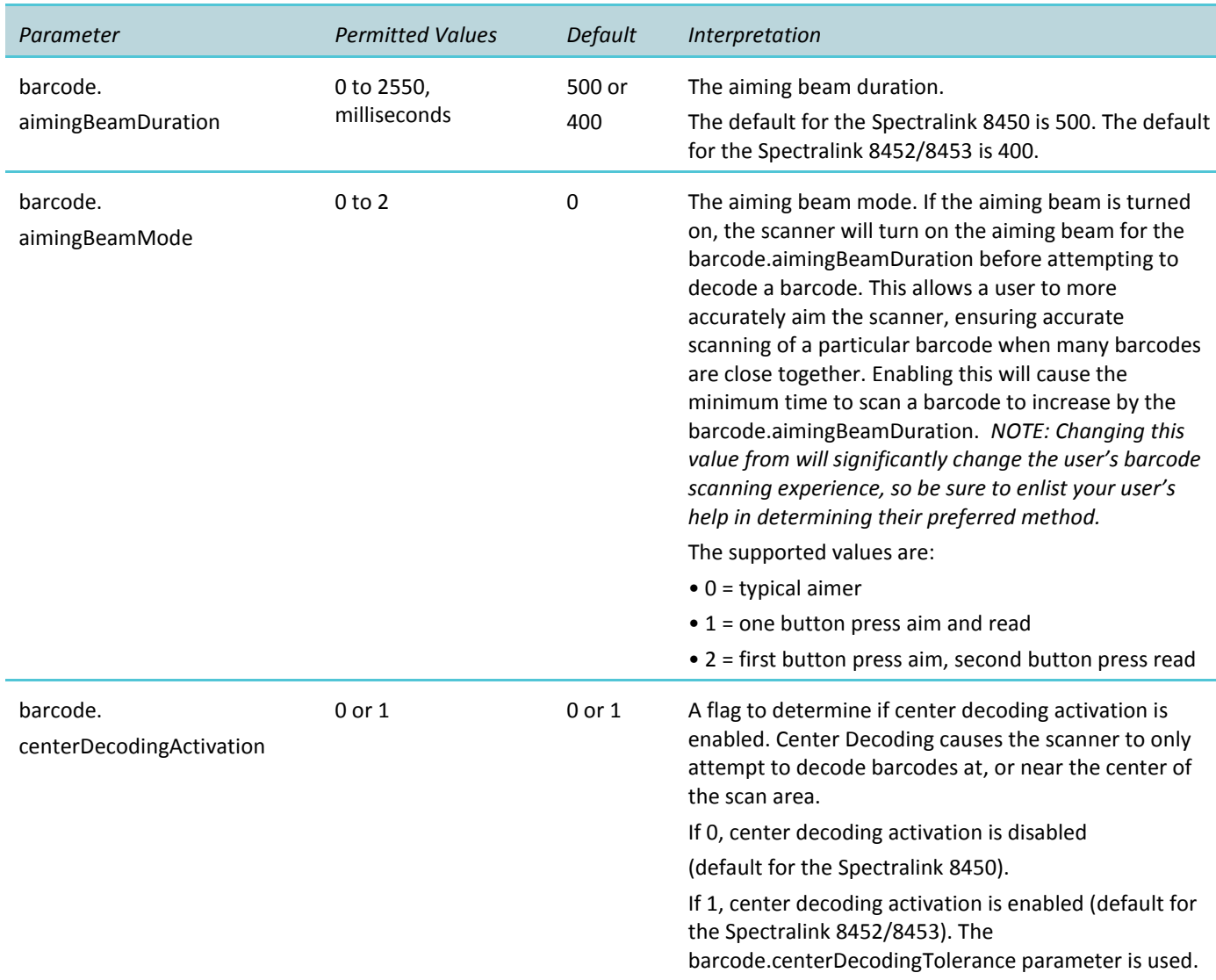

## <span id="page-15-1"></span>*Administration Parameters*

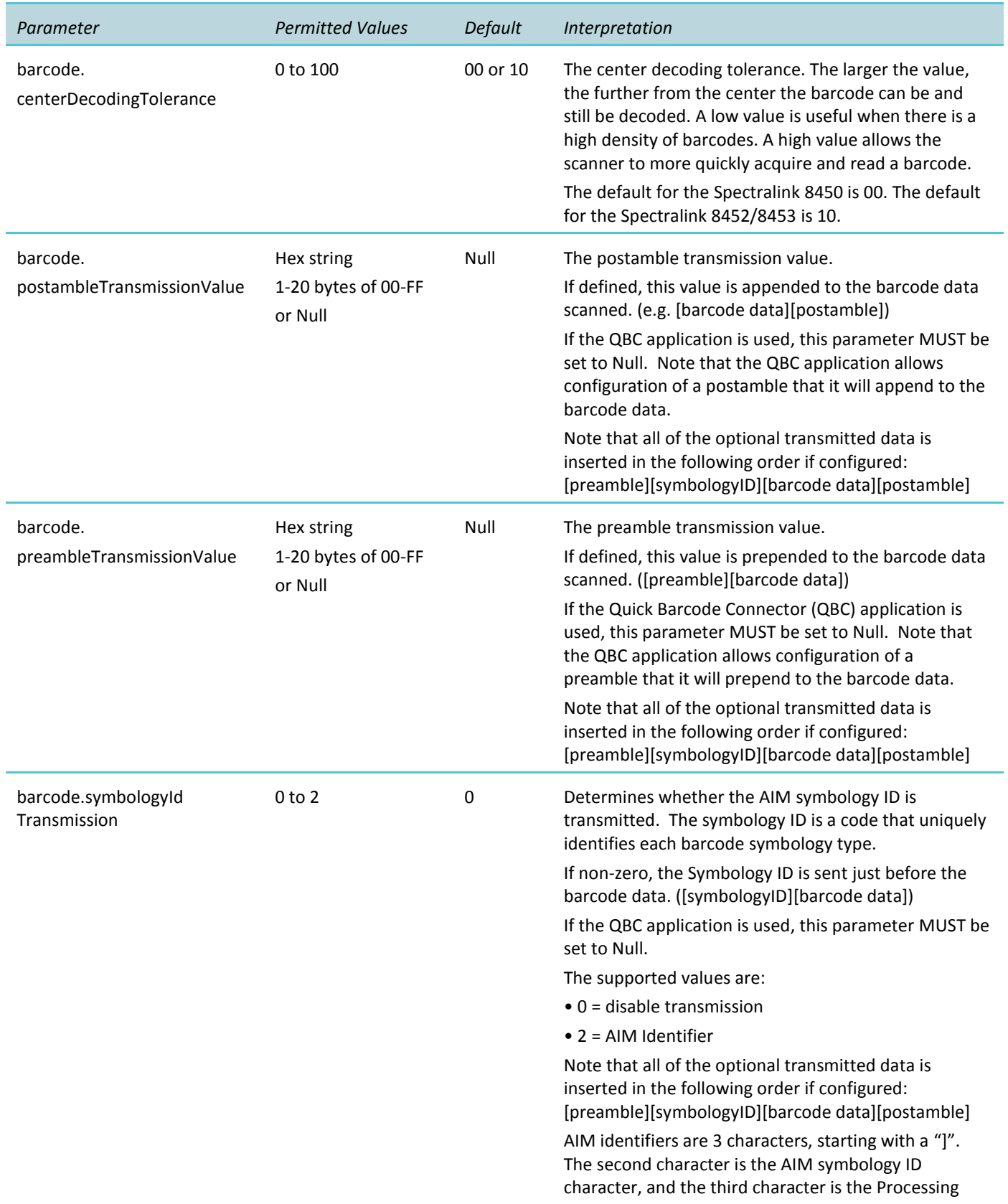

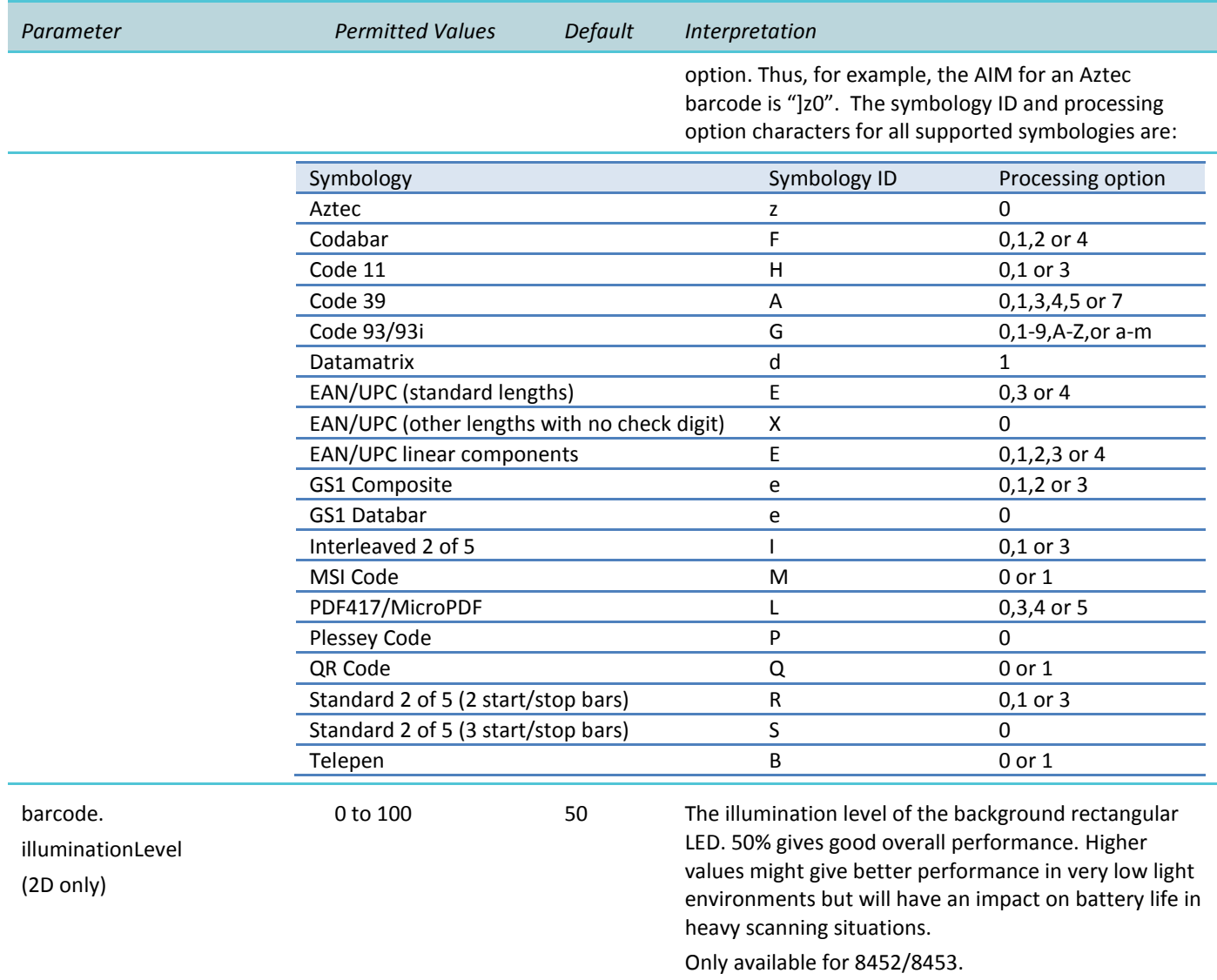

## <span id="page-17-0"></span>*Symbology Parameters*

#### <span id="page-17-1"></span>**Aztec**

### (2D only)

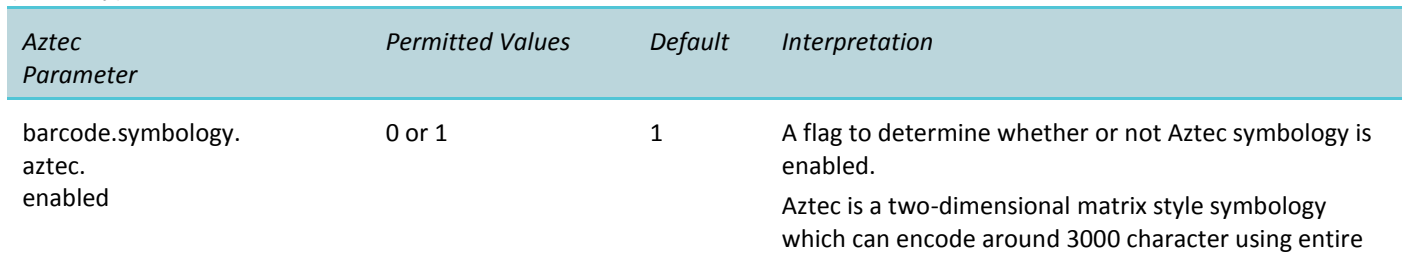

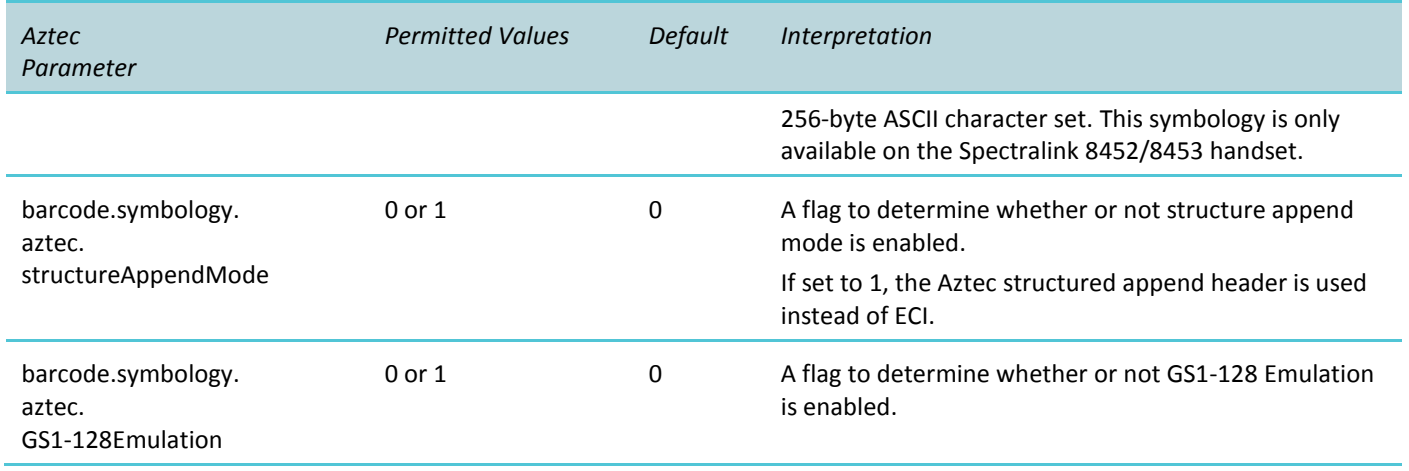

### <span id="page-18-0"></span>**Codabar**

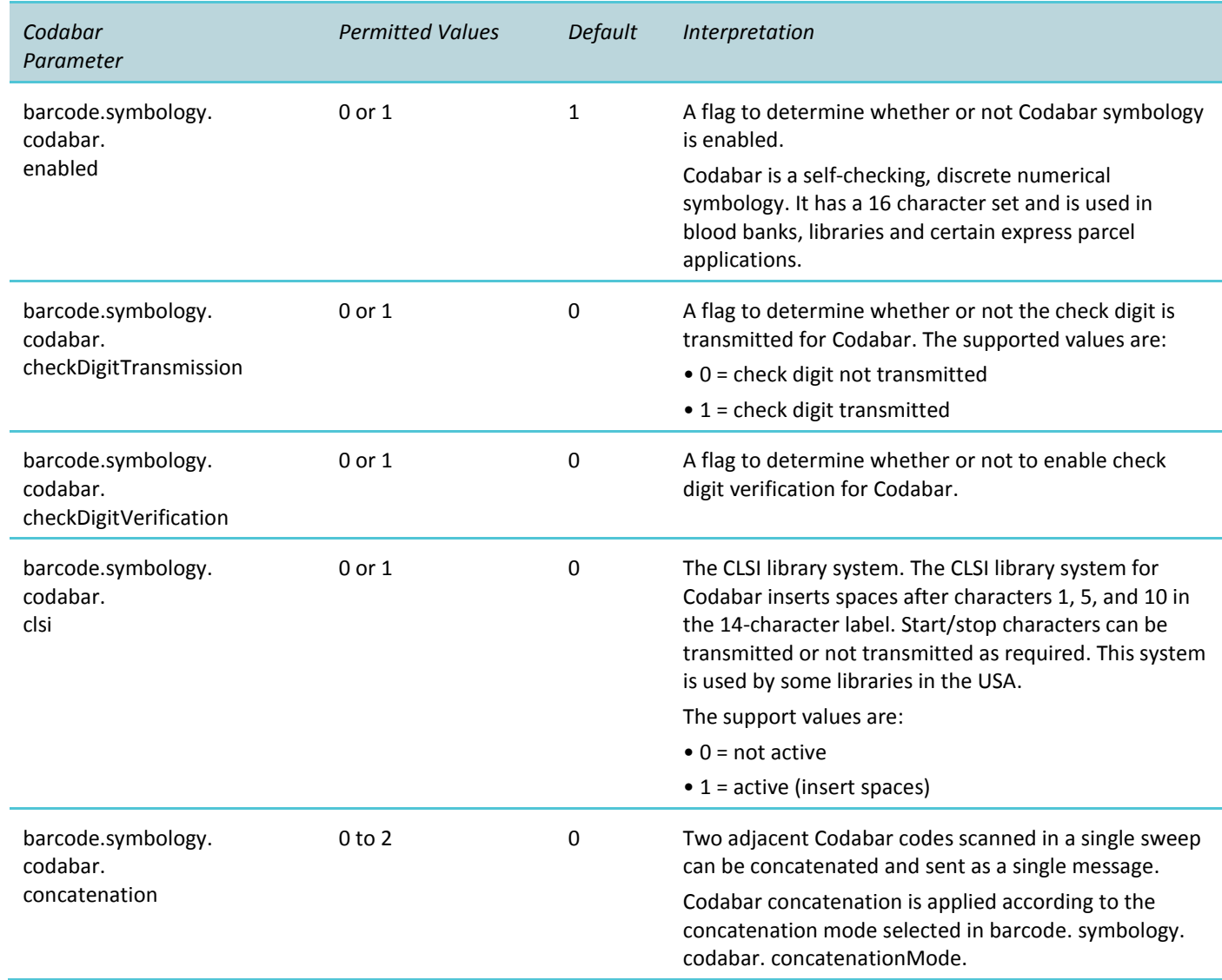

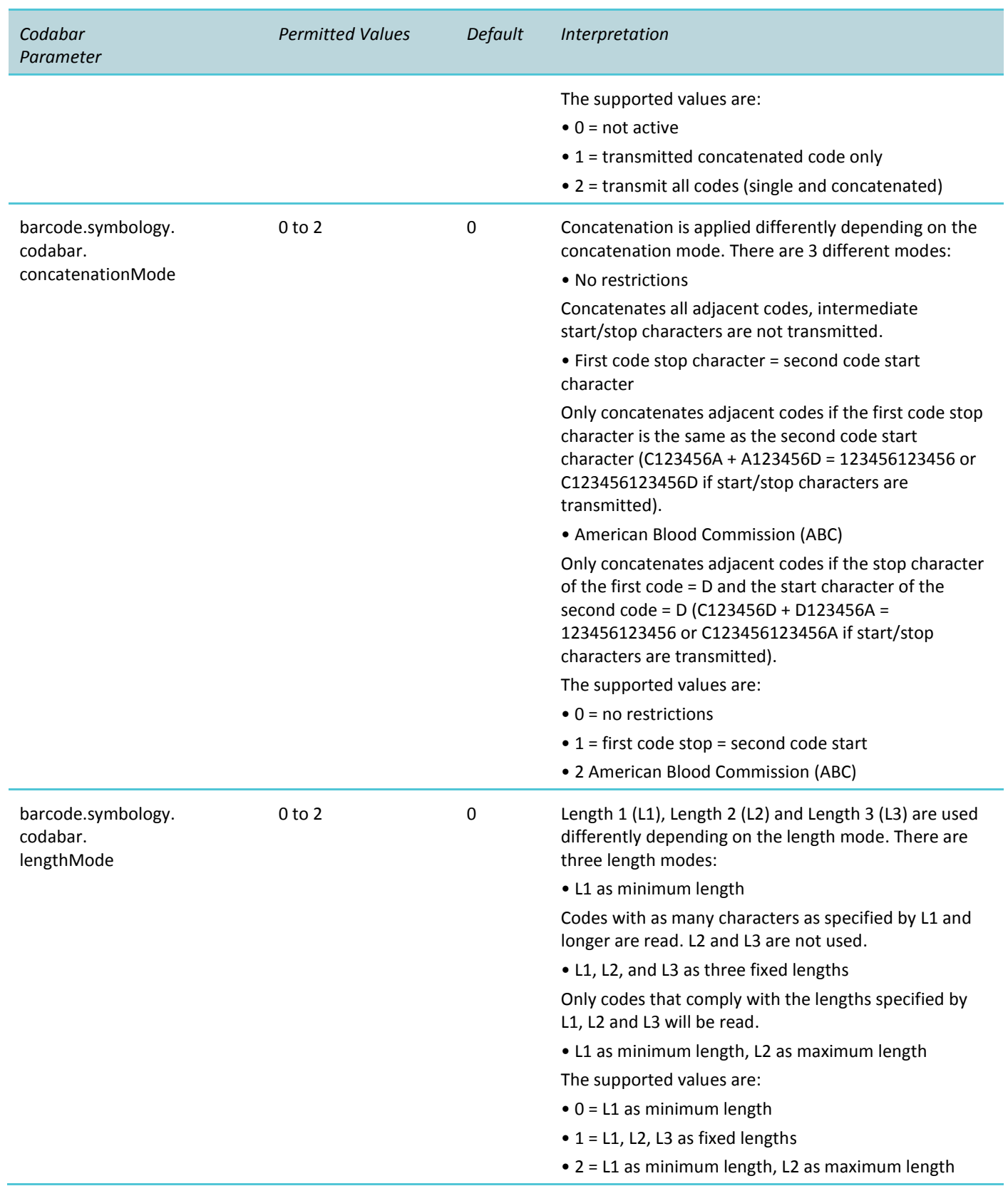

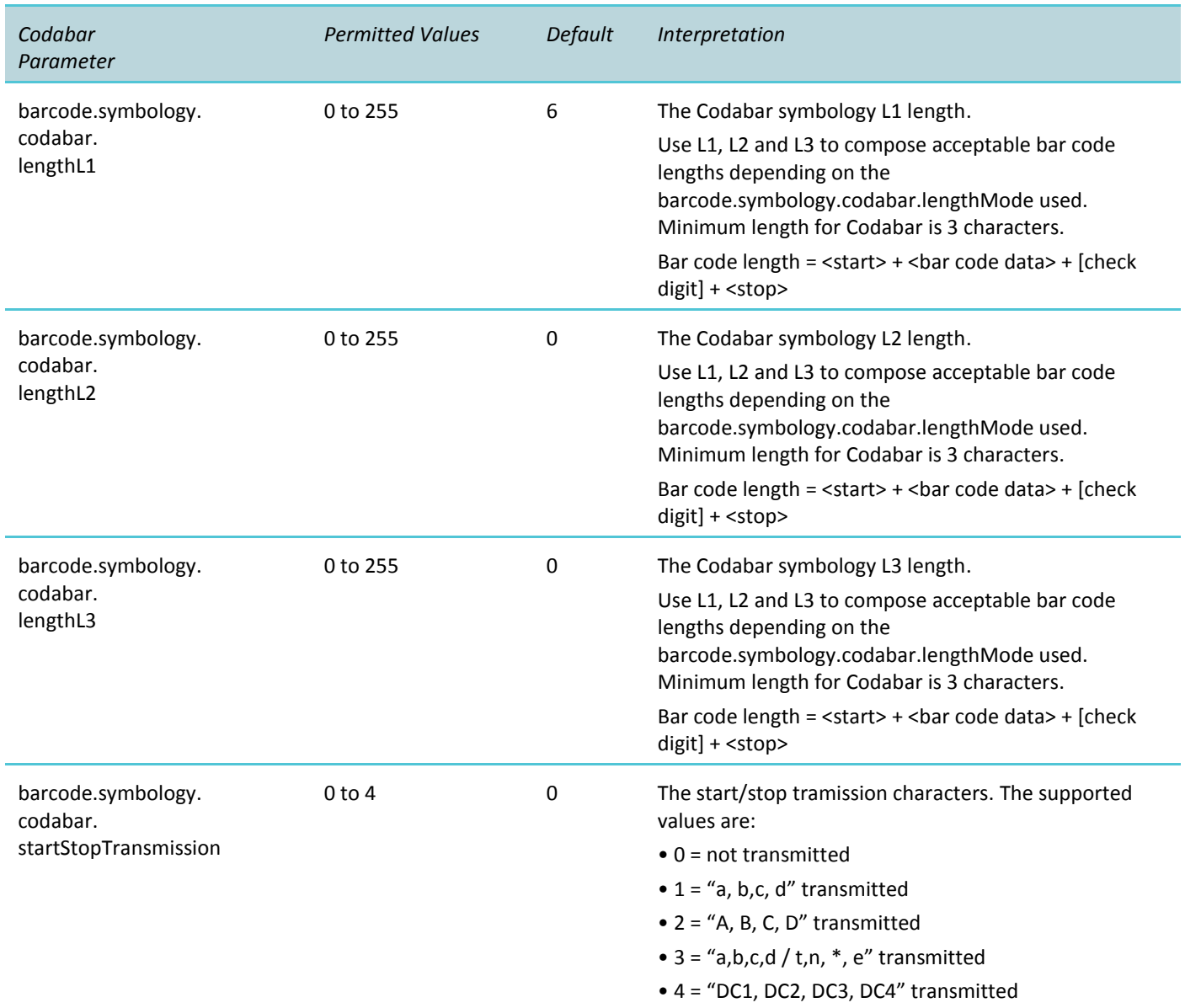

<span id="page-20-0"></span>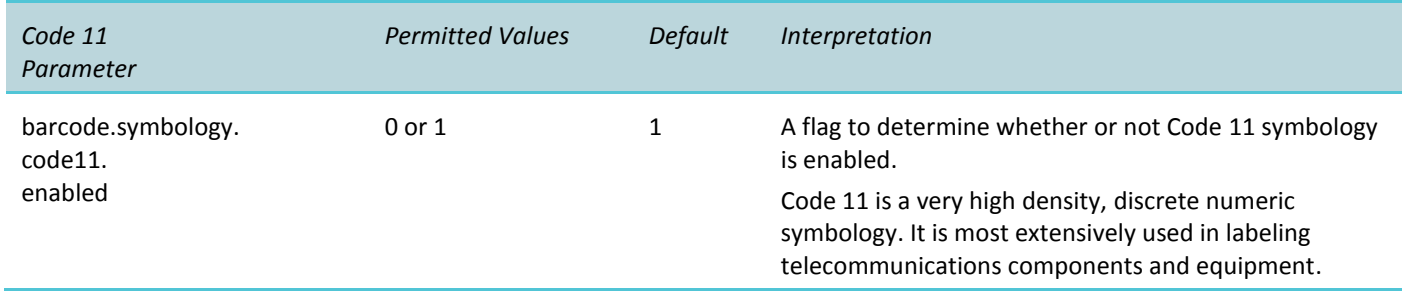

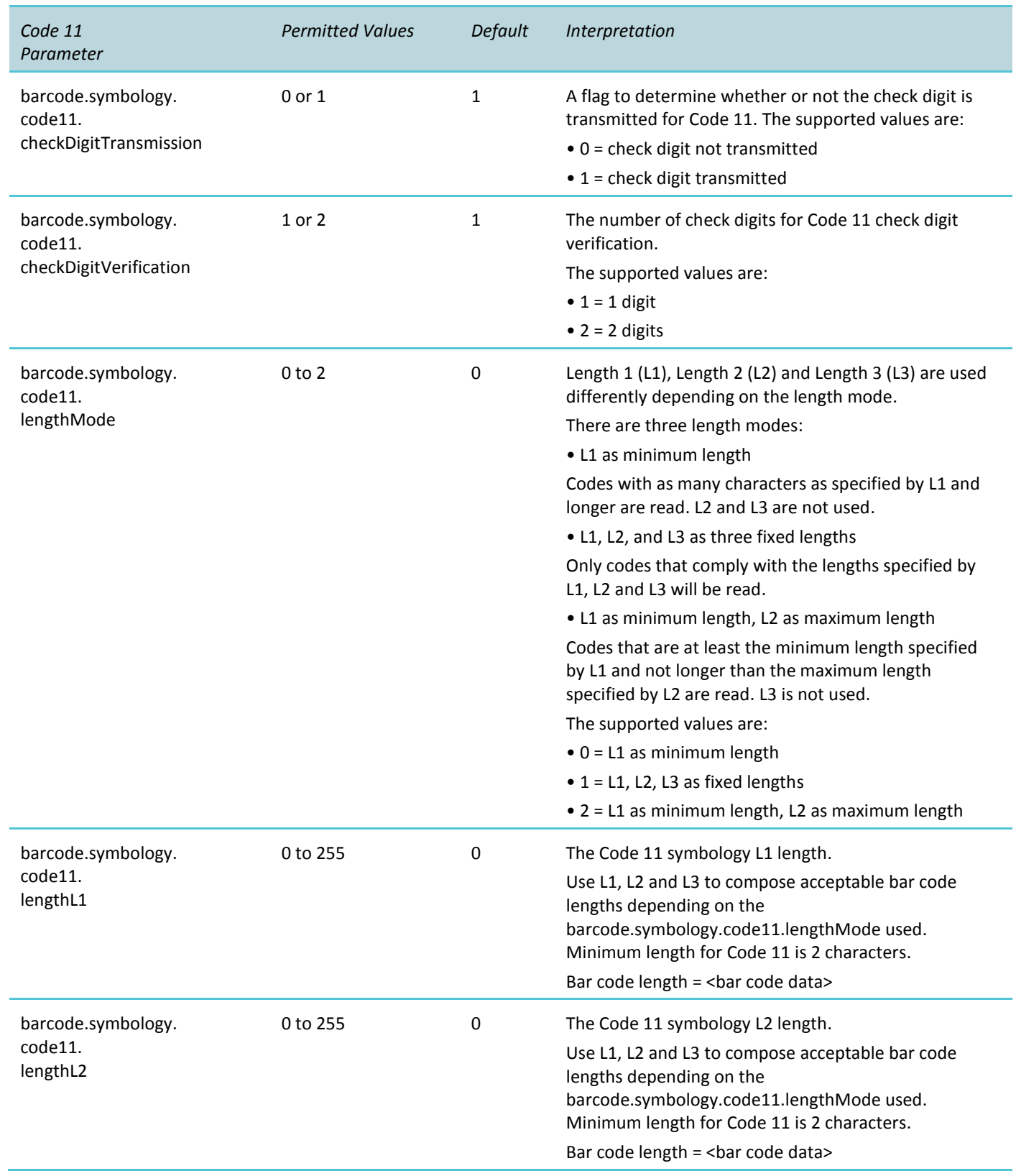

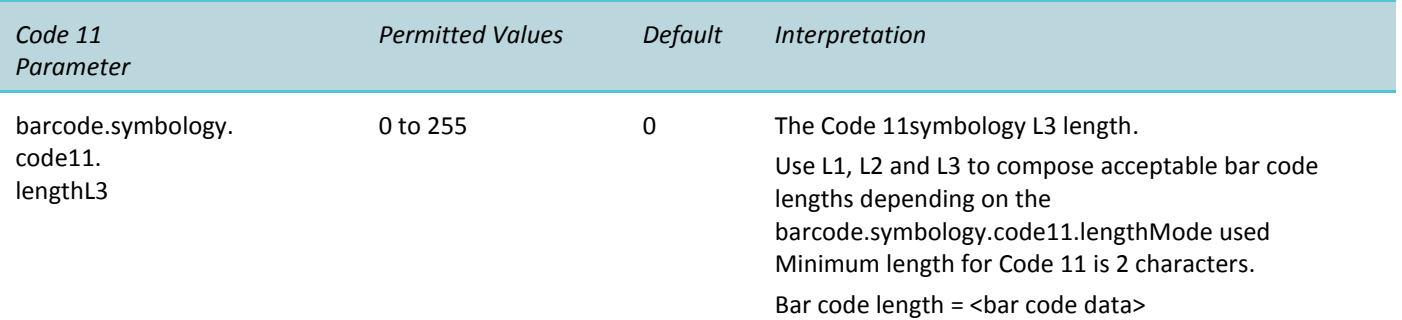

<span id="page-22-0"></span>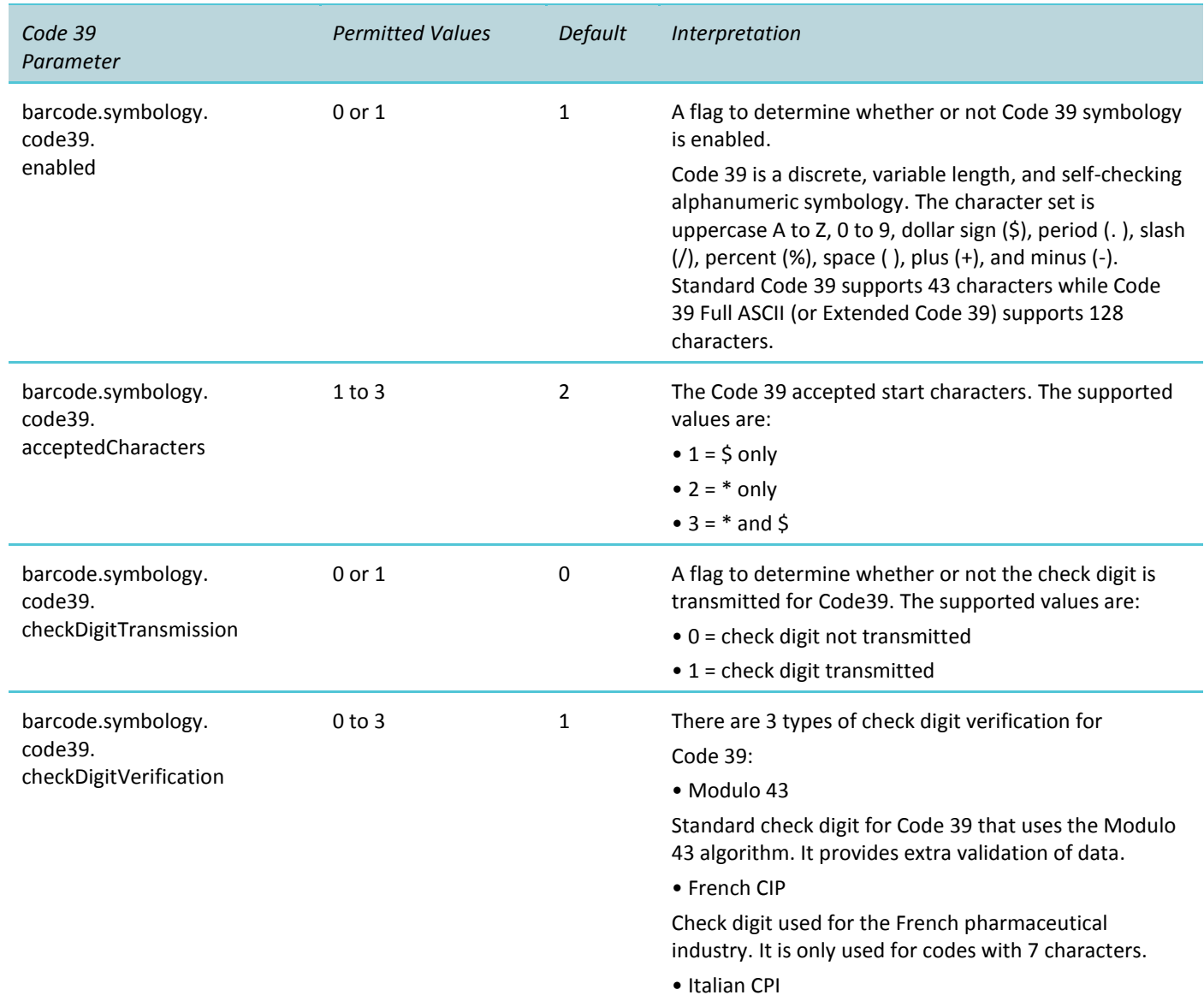

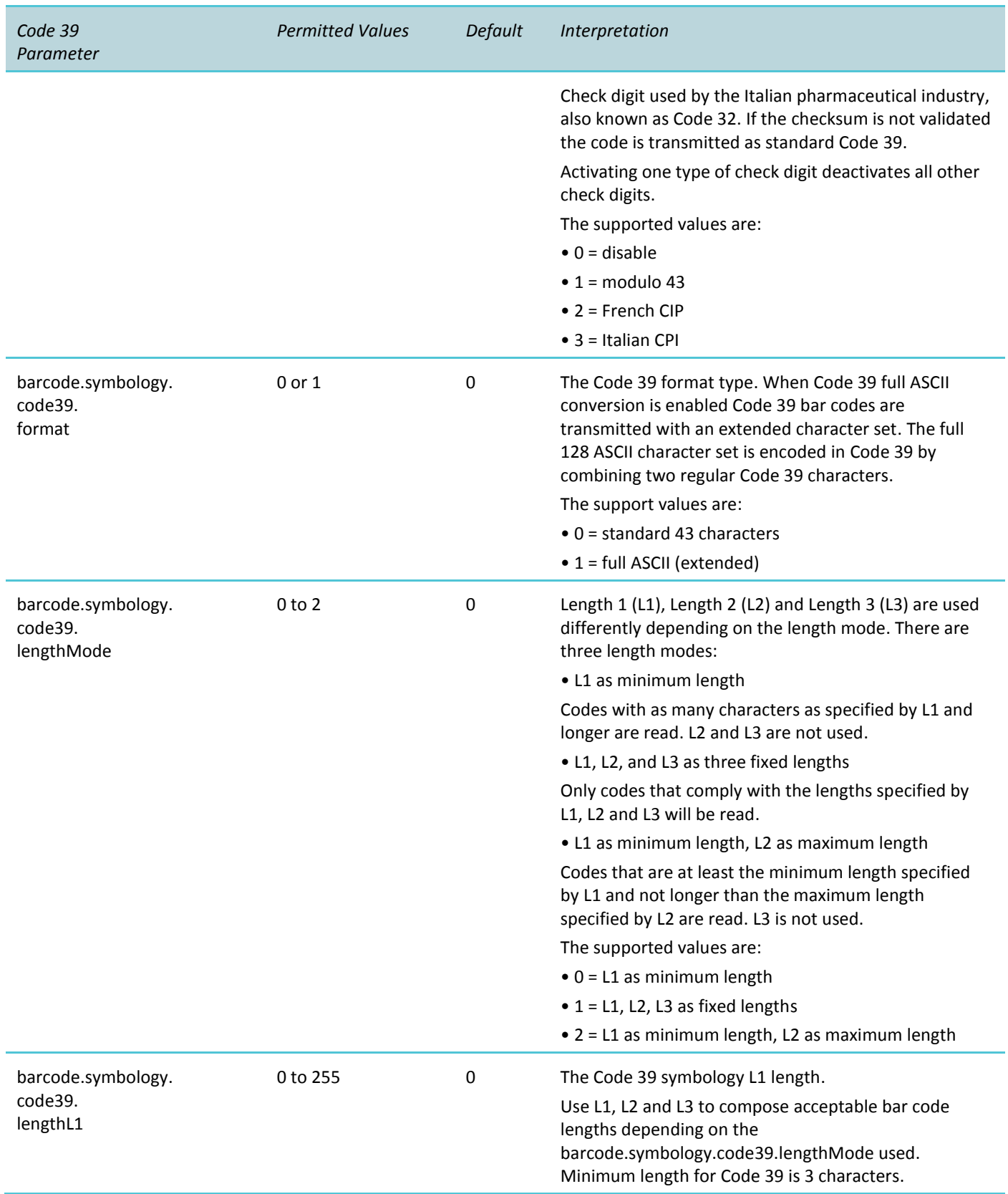

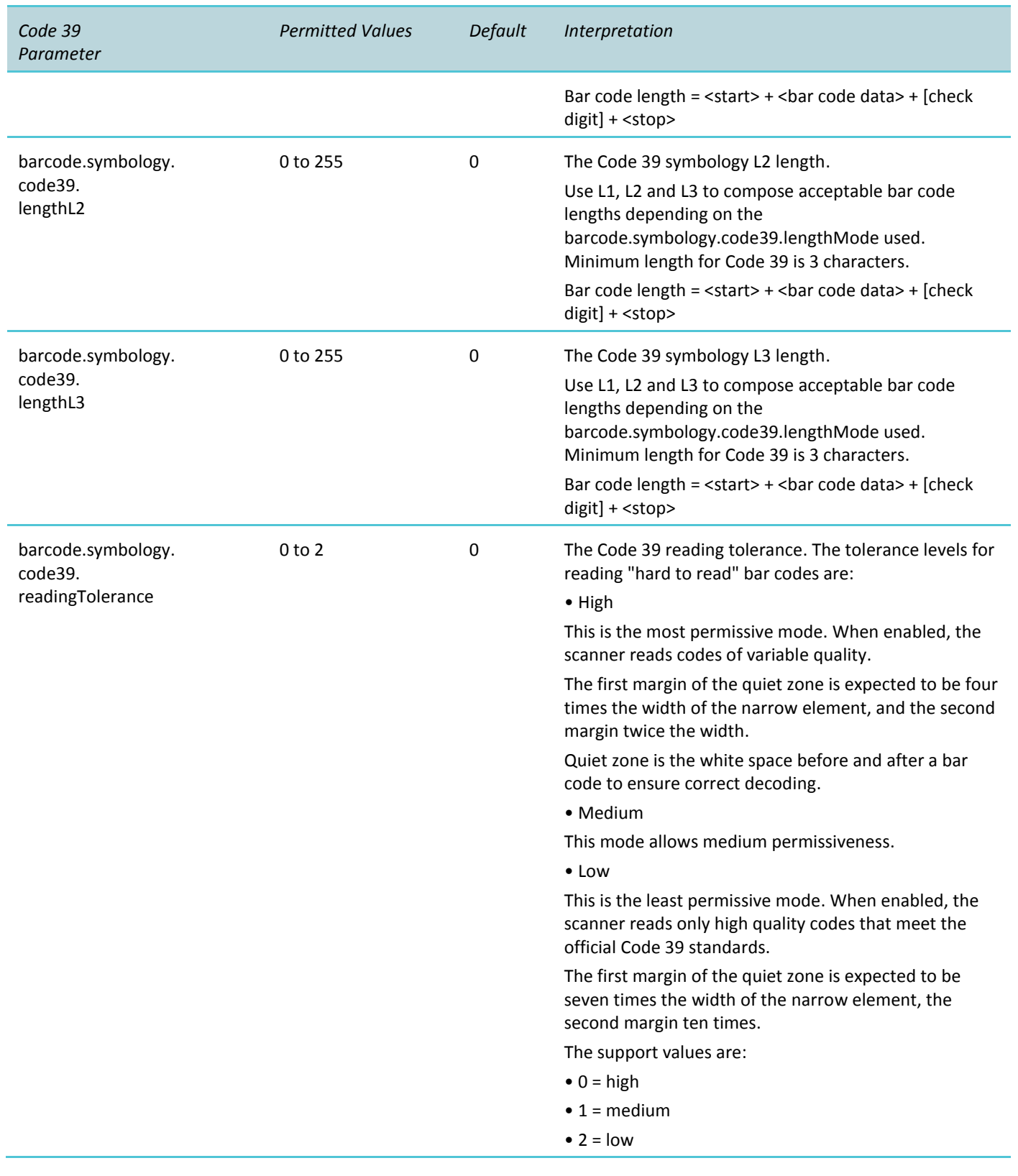

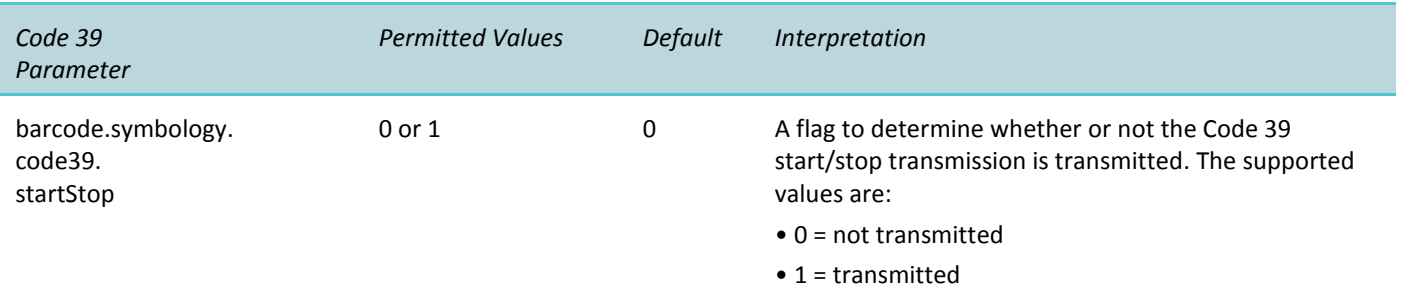

<span id="page-25-0"></span>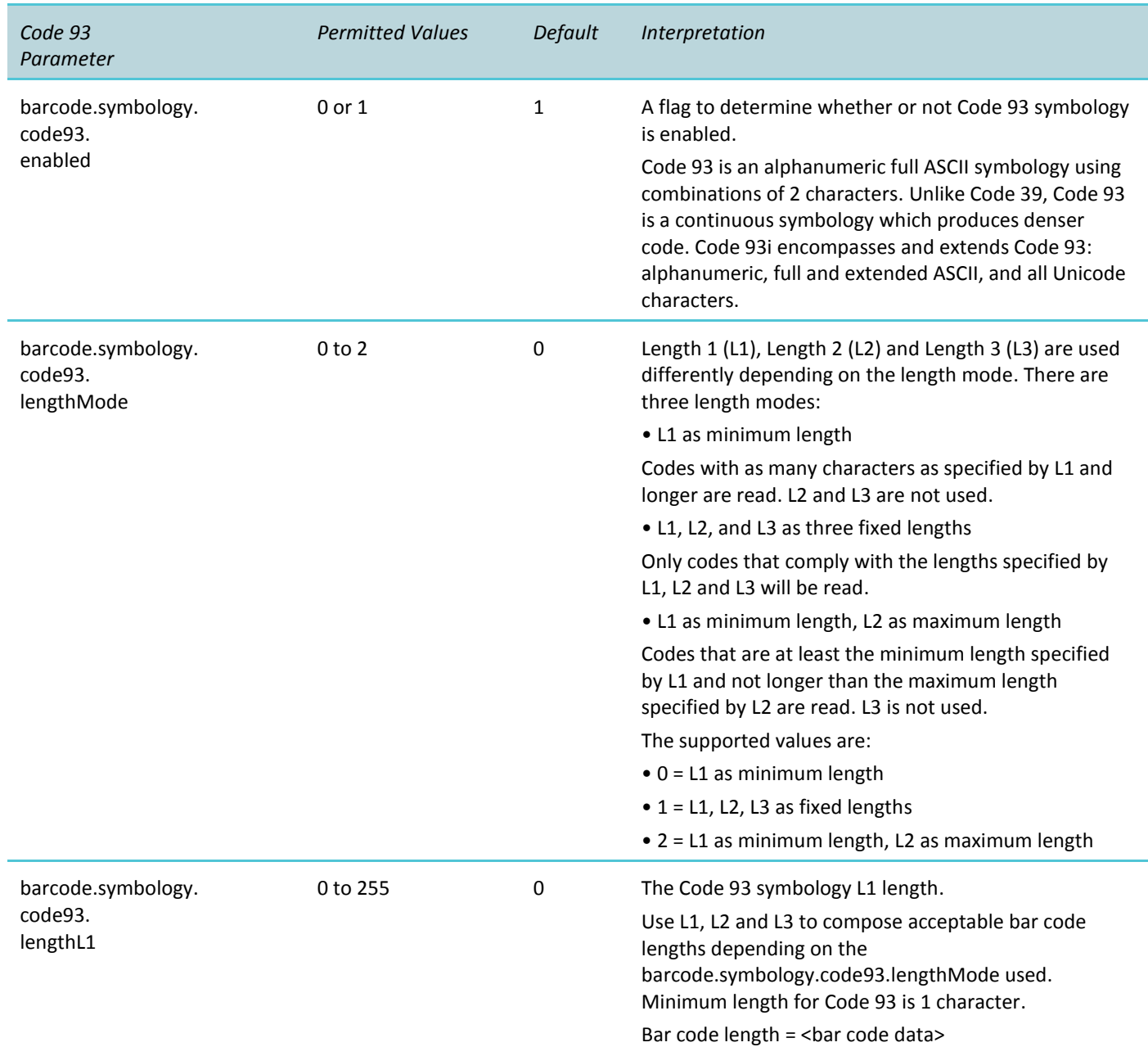

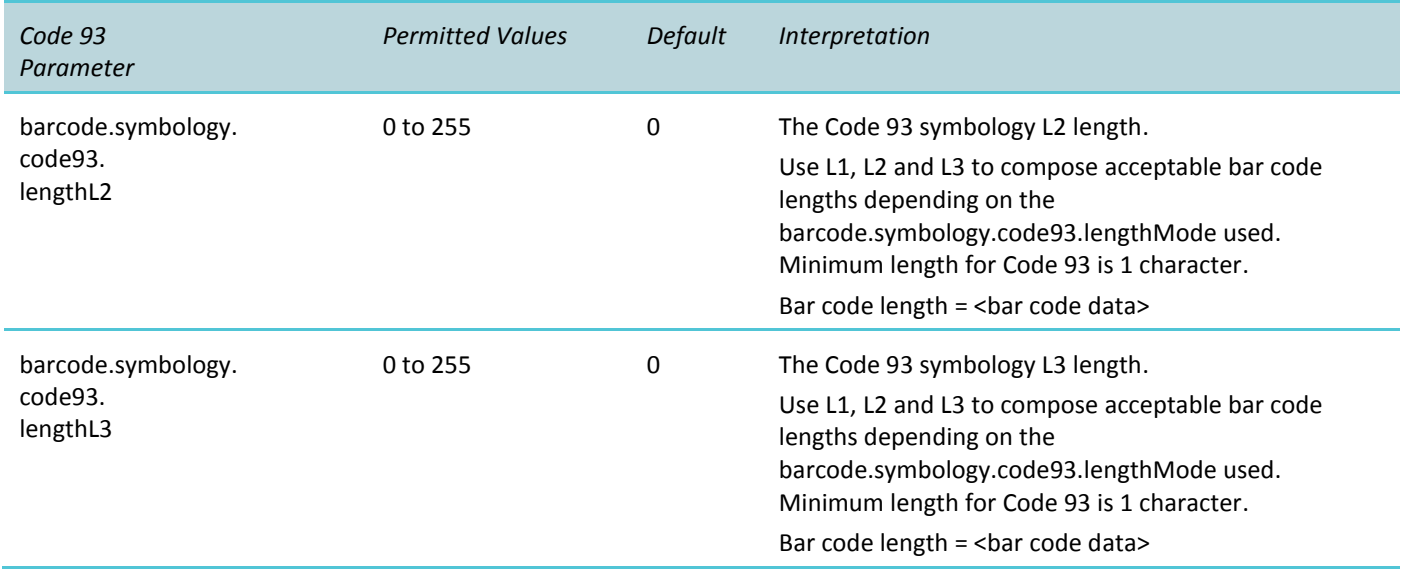

<span id="page-26-0"></span>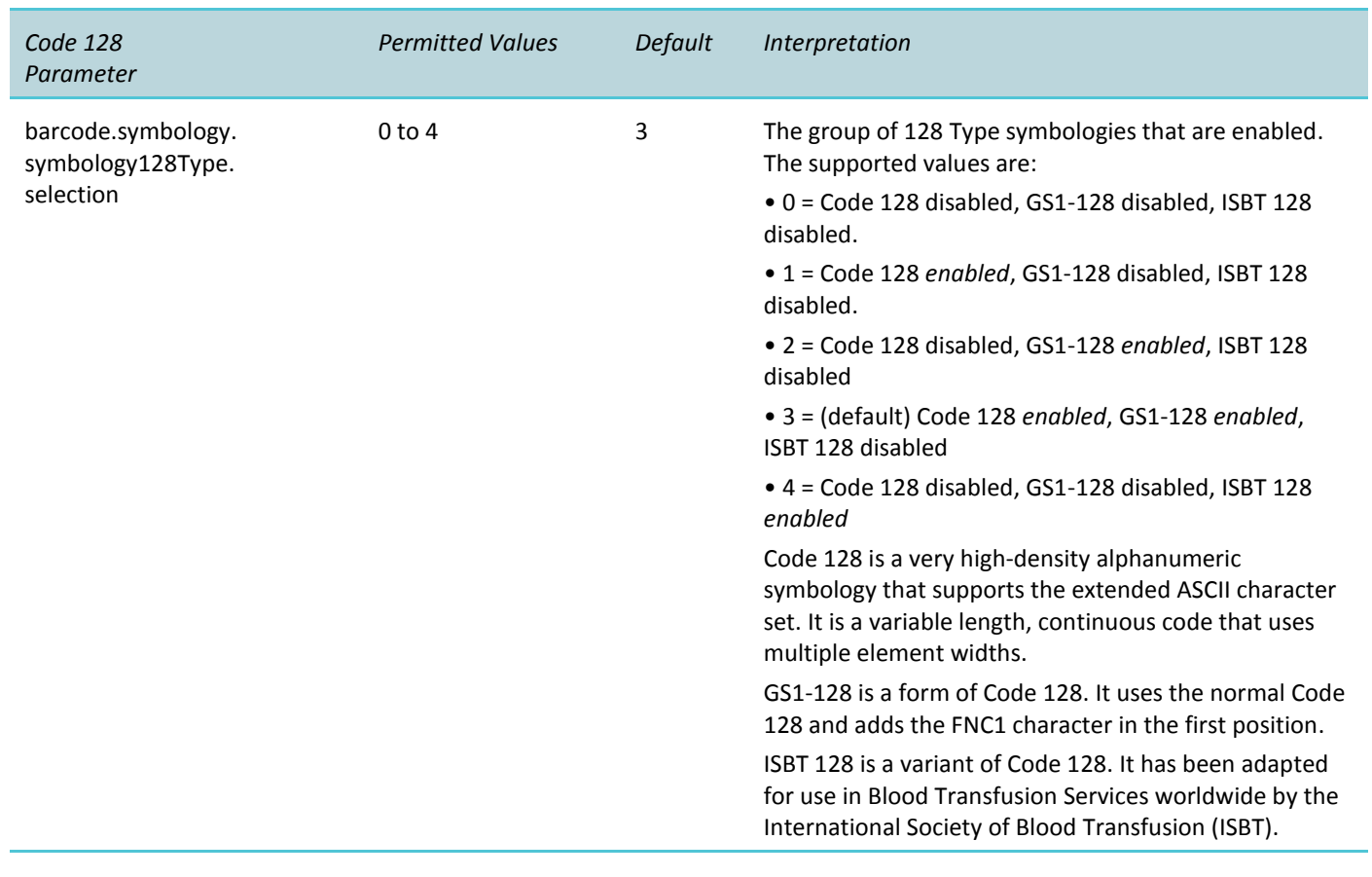

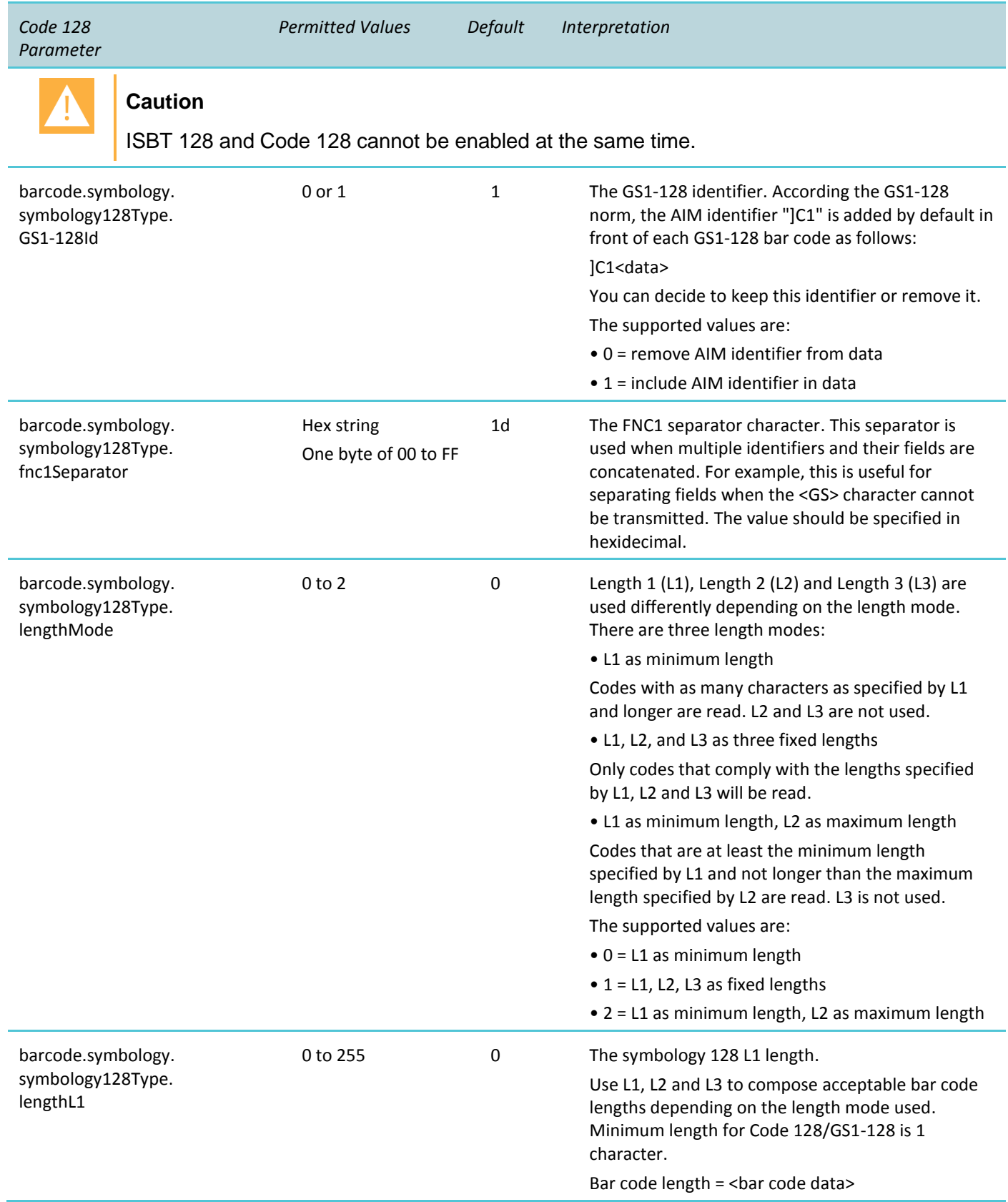

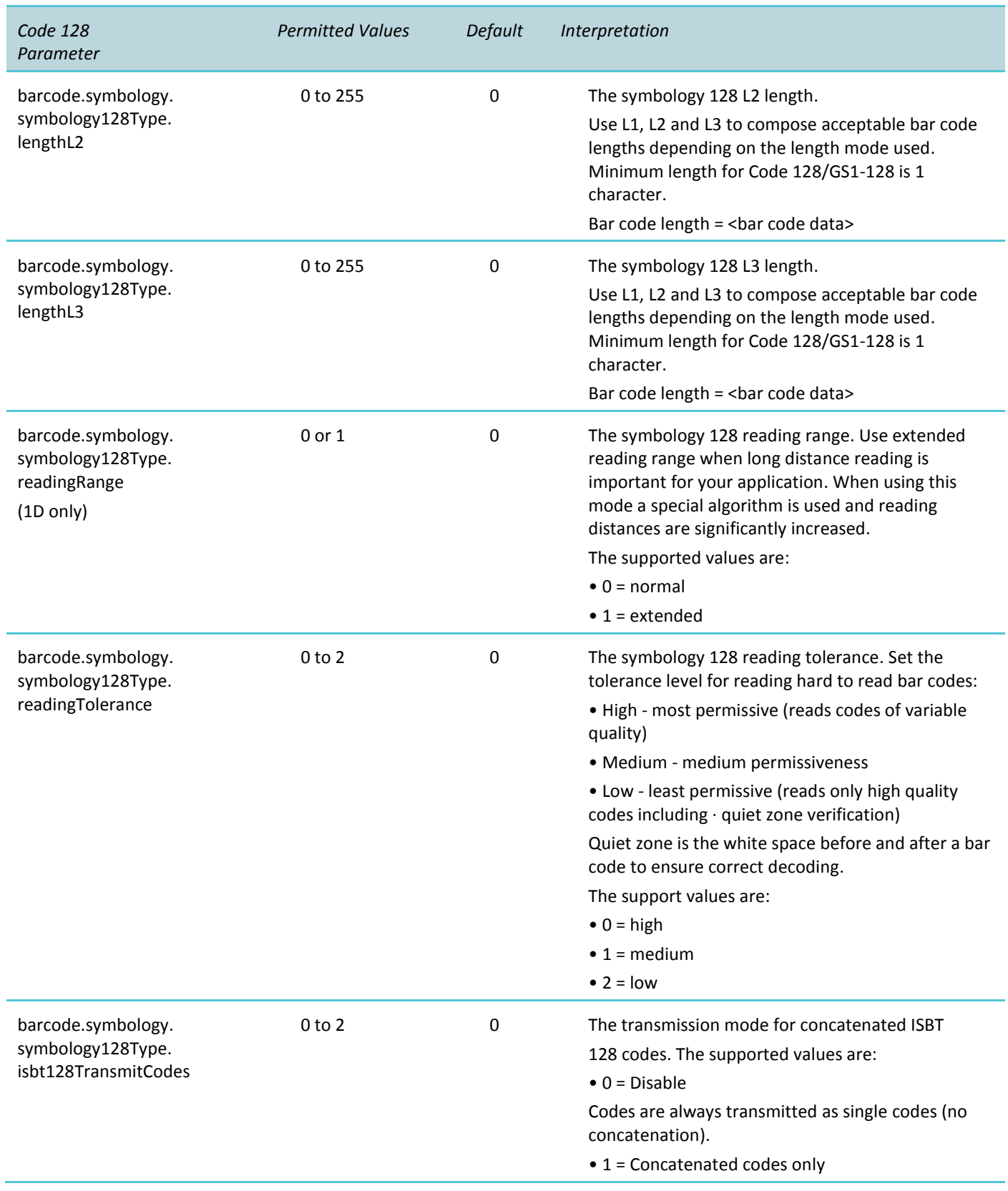

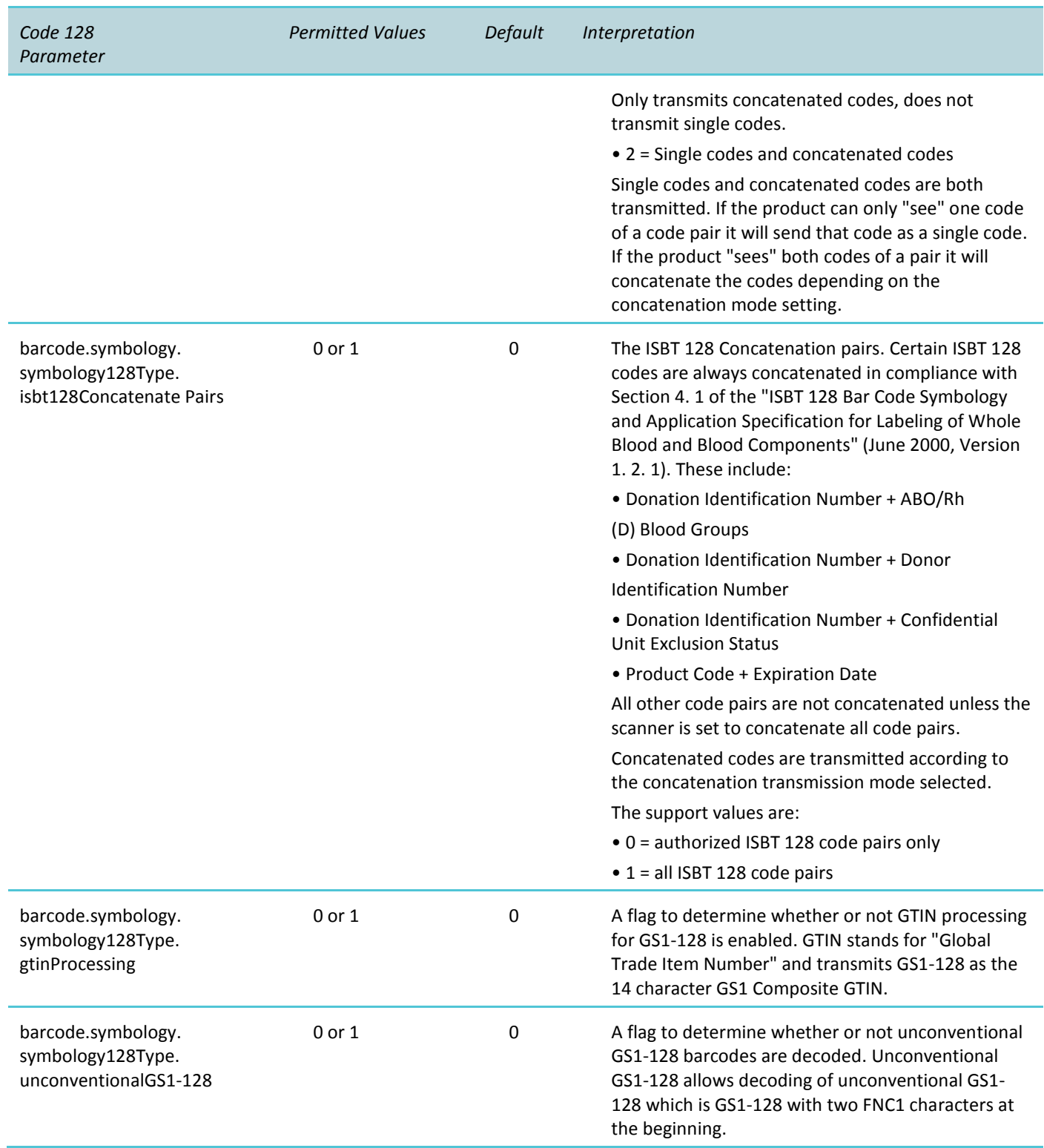

### <span id="page-30-0"></span>**Datamatrix**

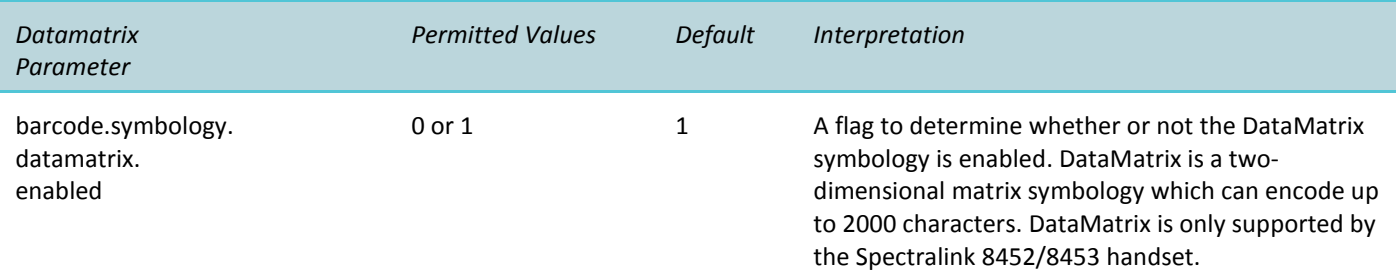

### <span id="page-30-1"></span>**EAN / UPC**

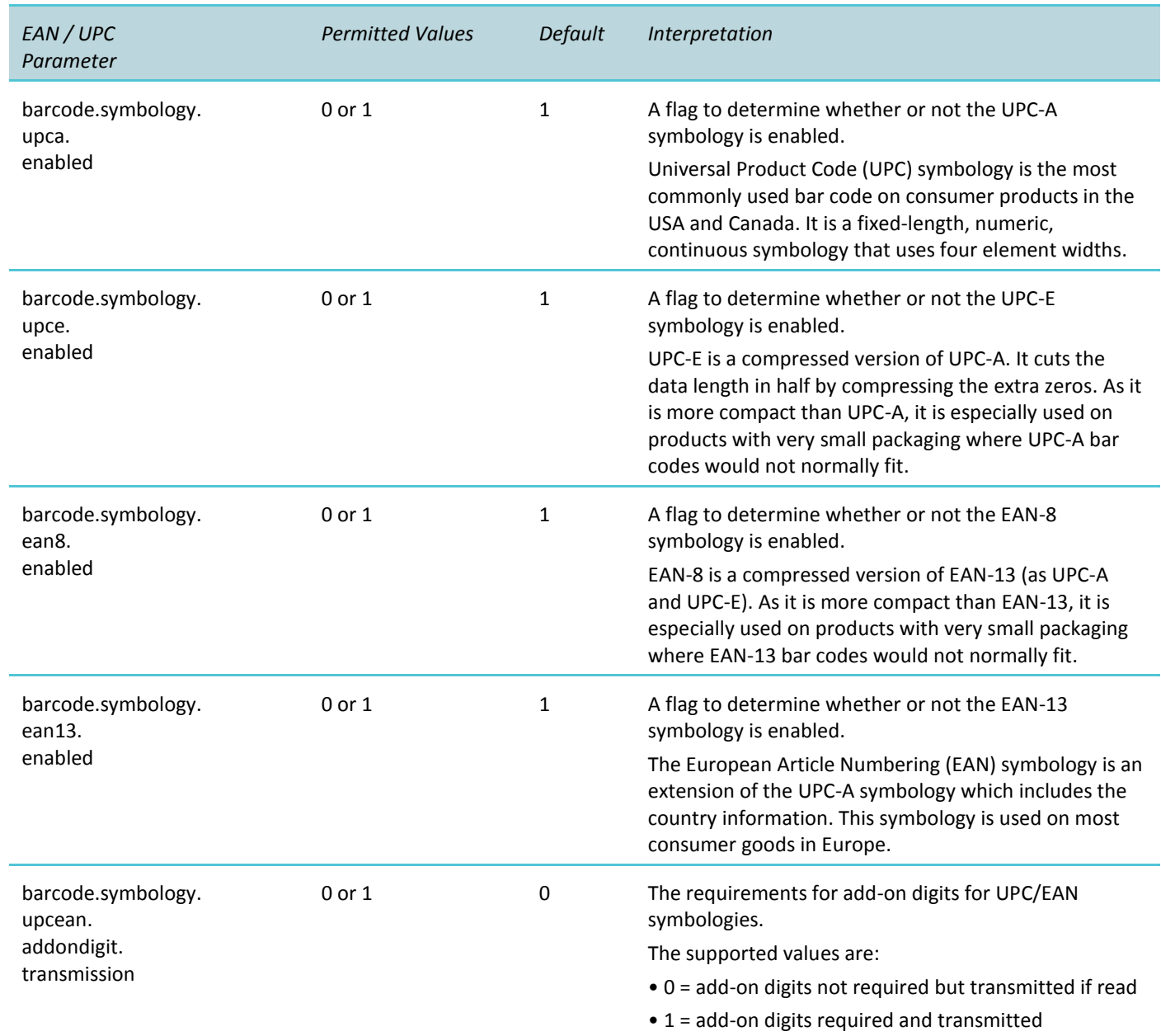

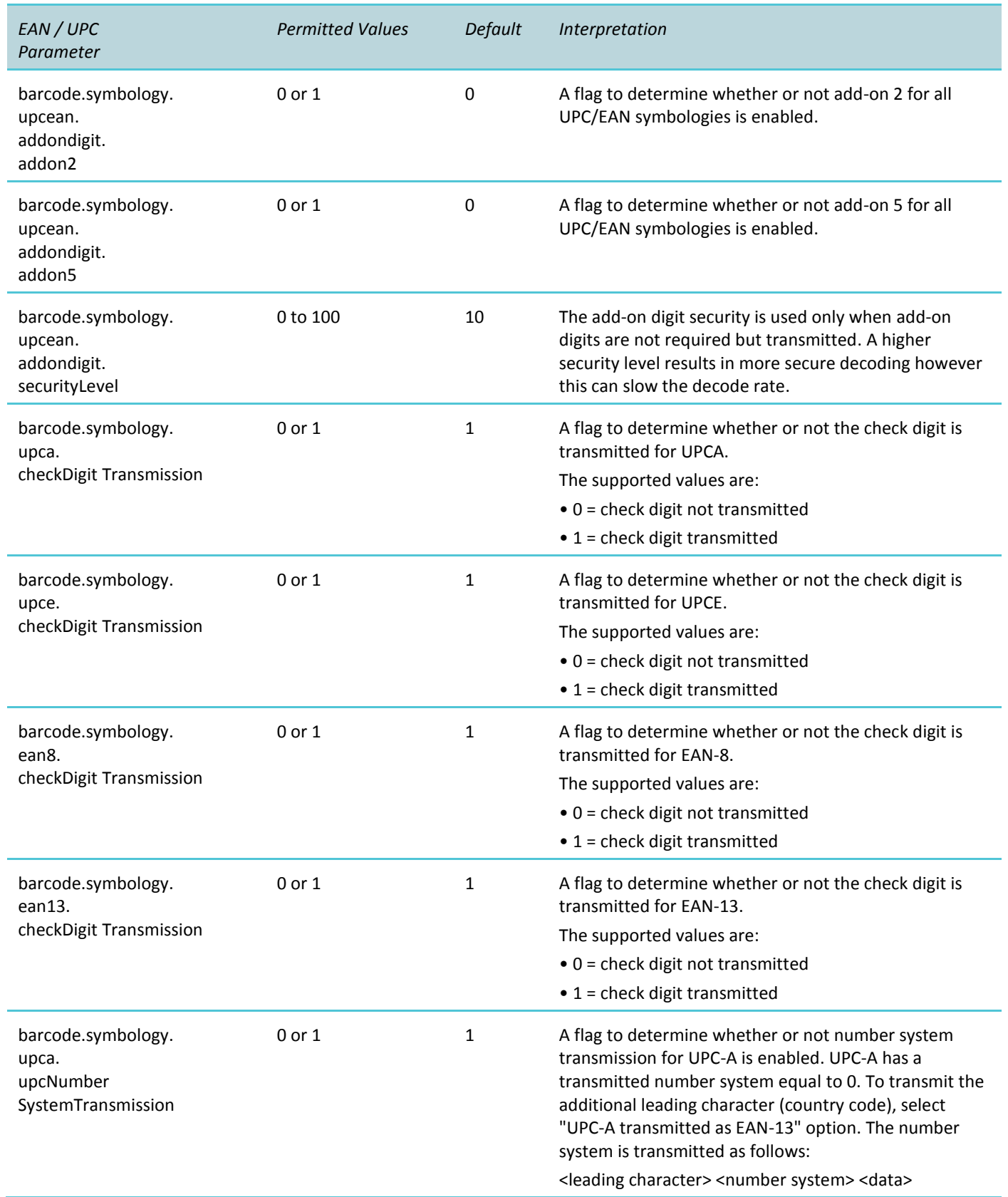

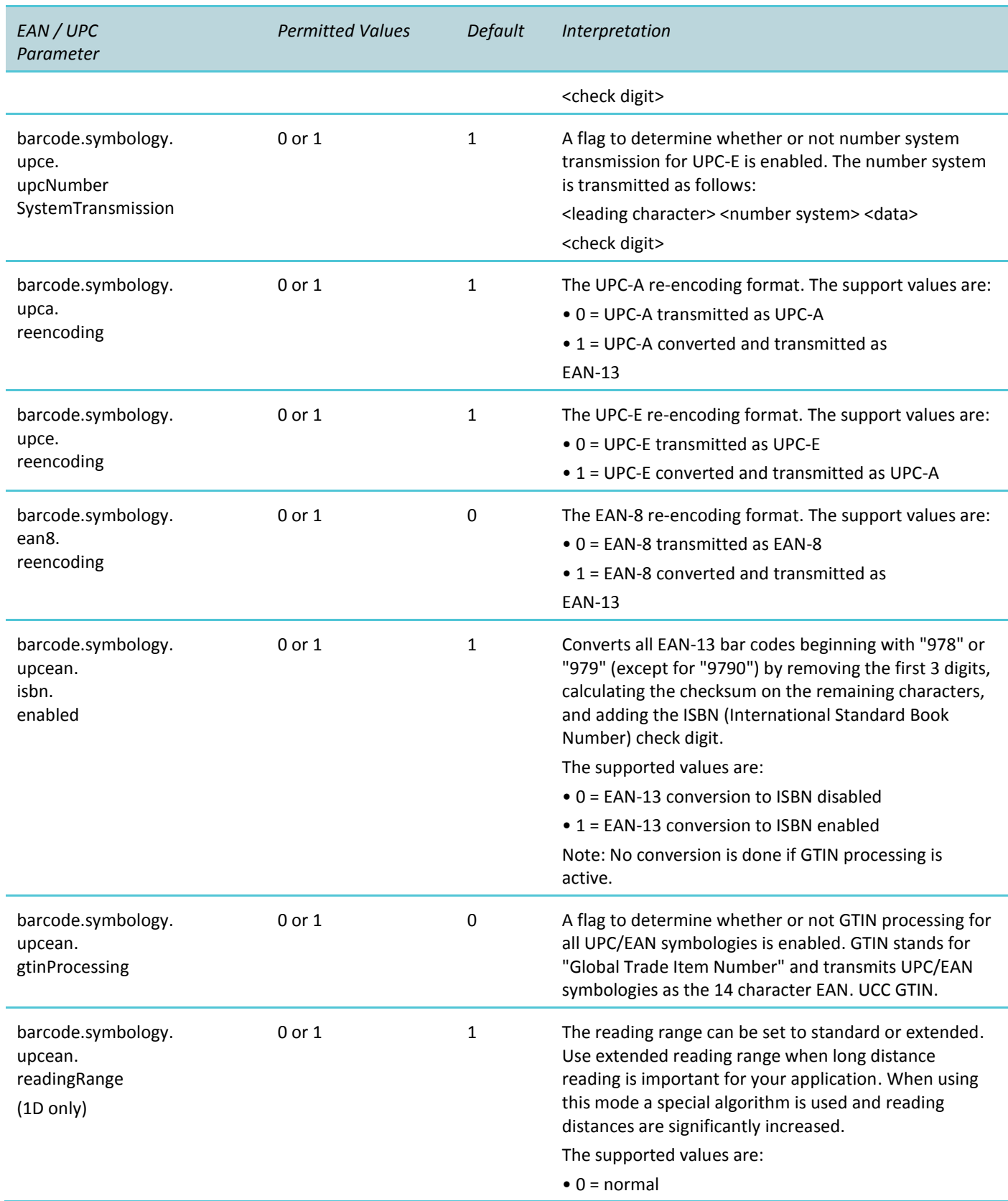

<span id="page-33-0"></span>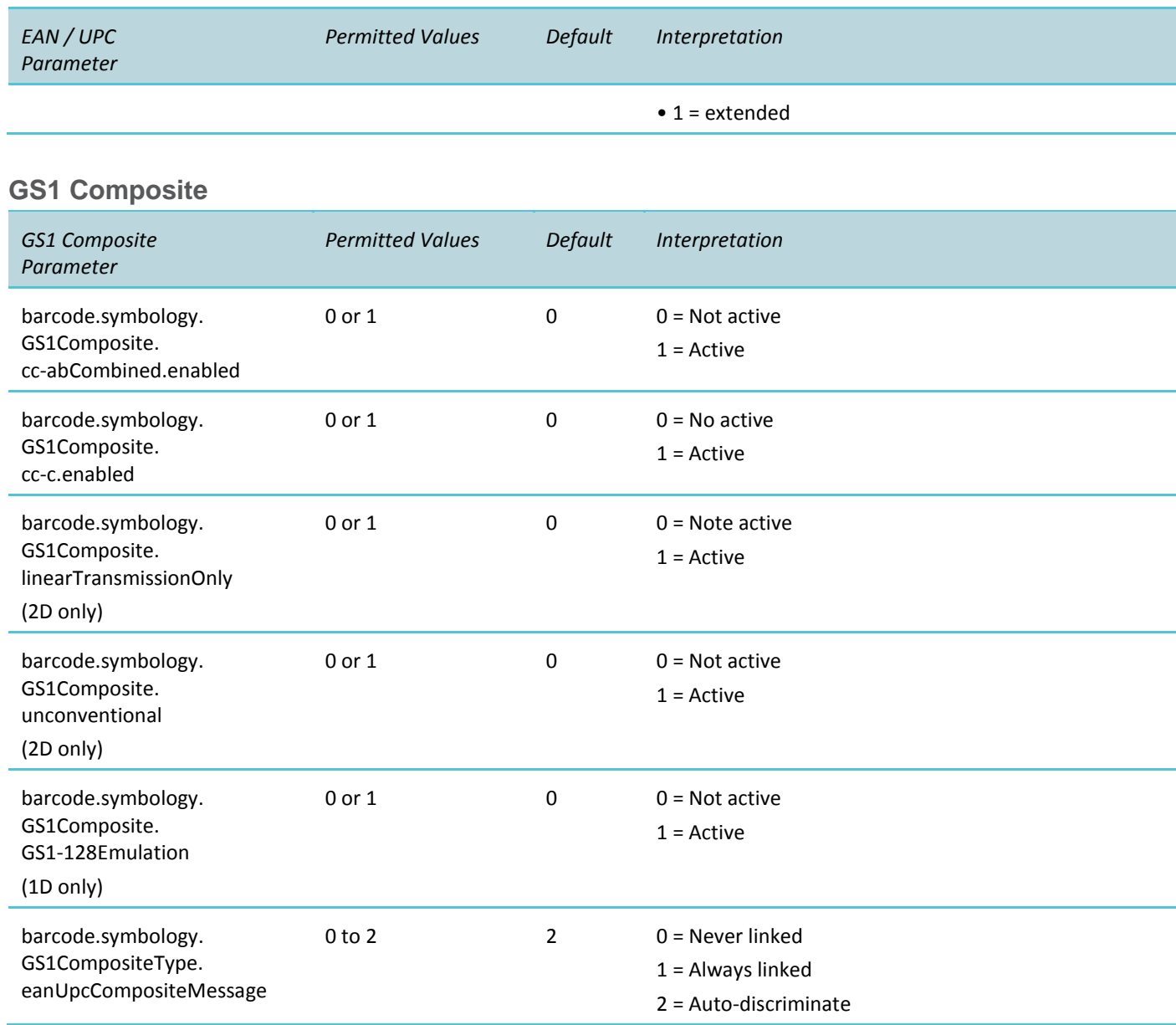

### <span id="page-33-1"></span>**GS1 Databar**

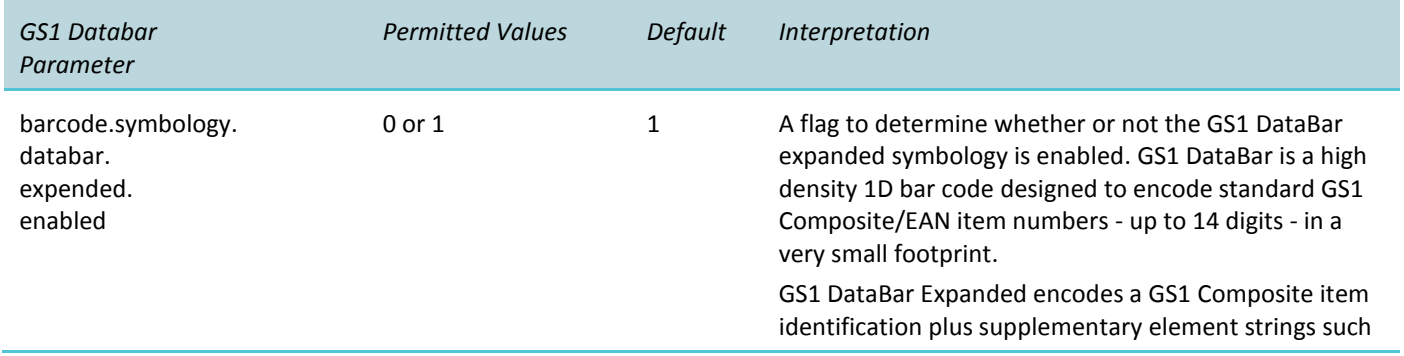

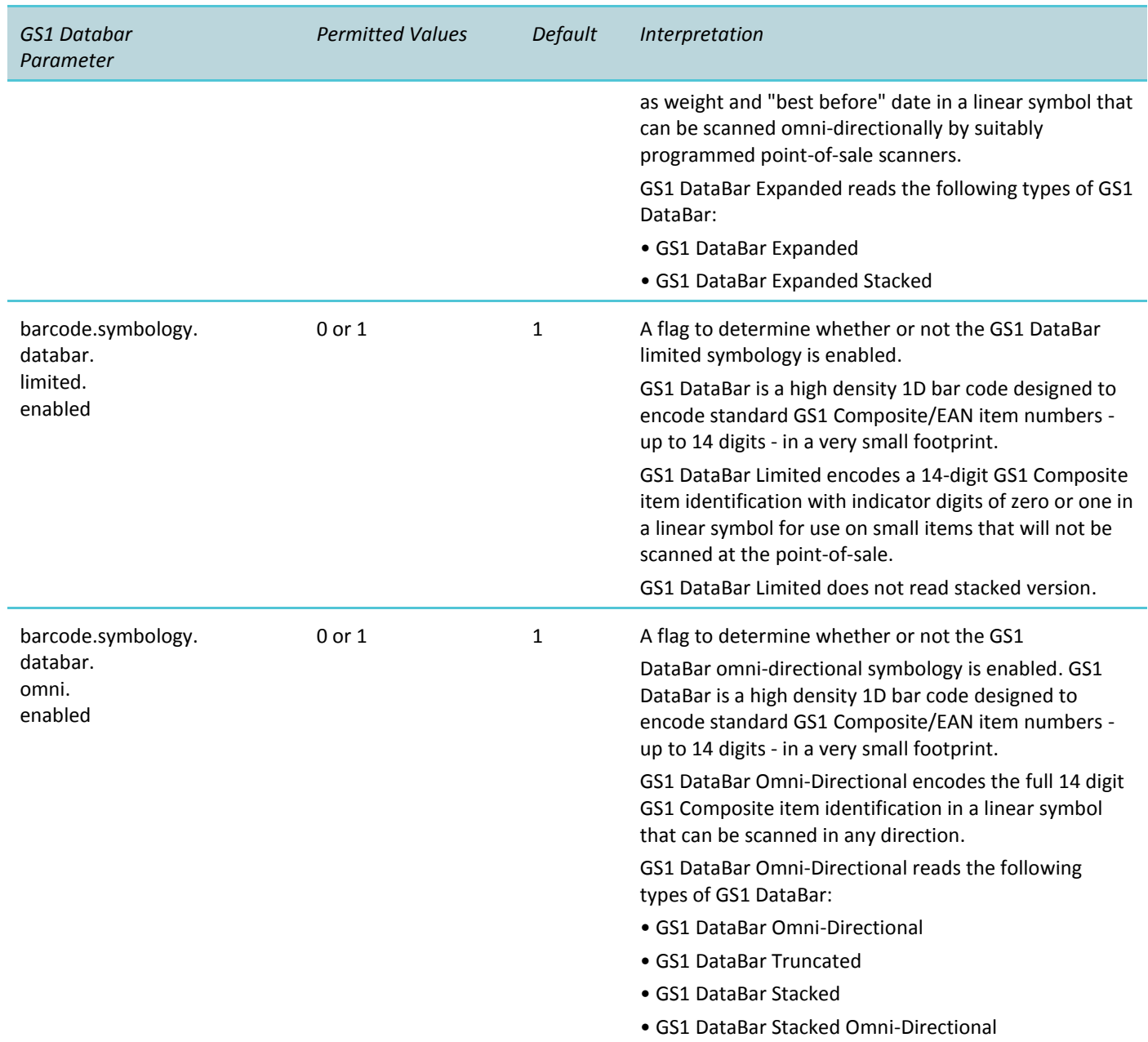

<span id="page-34-0"></span>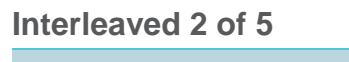

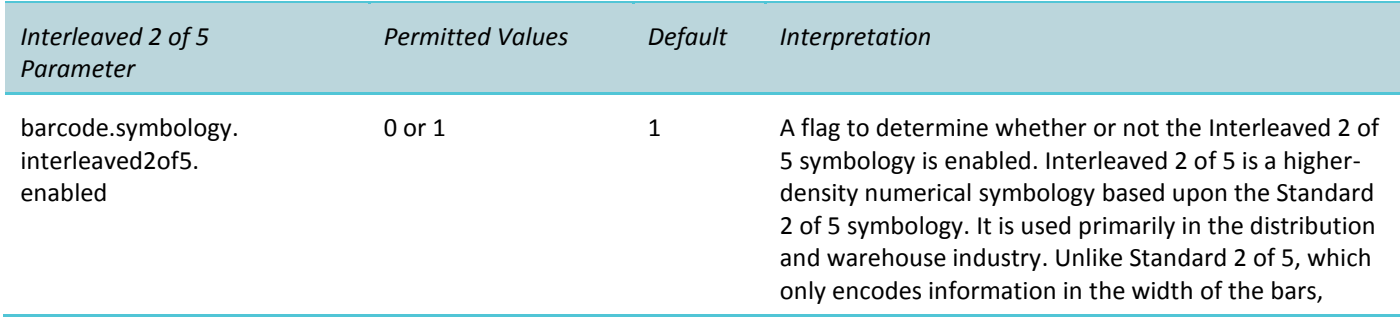

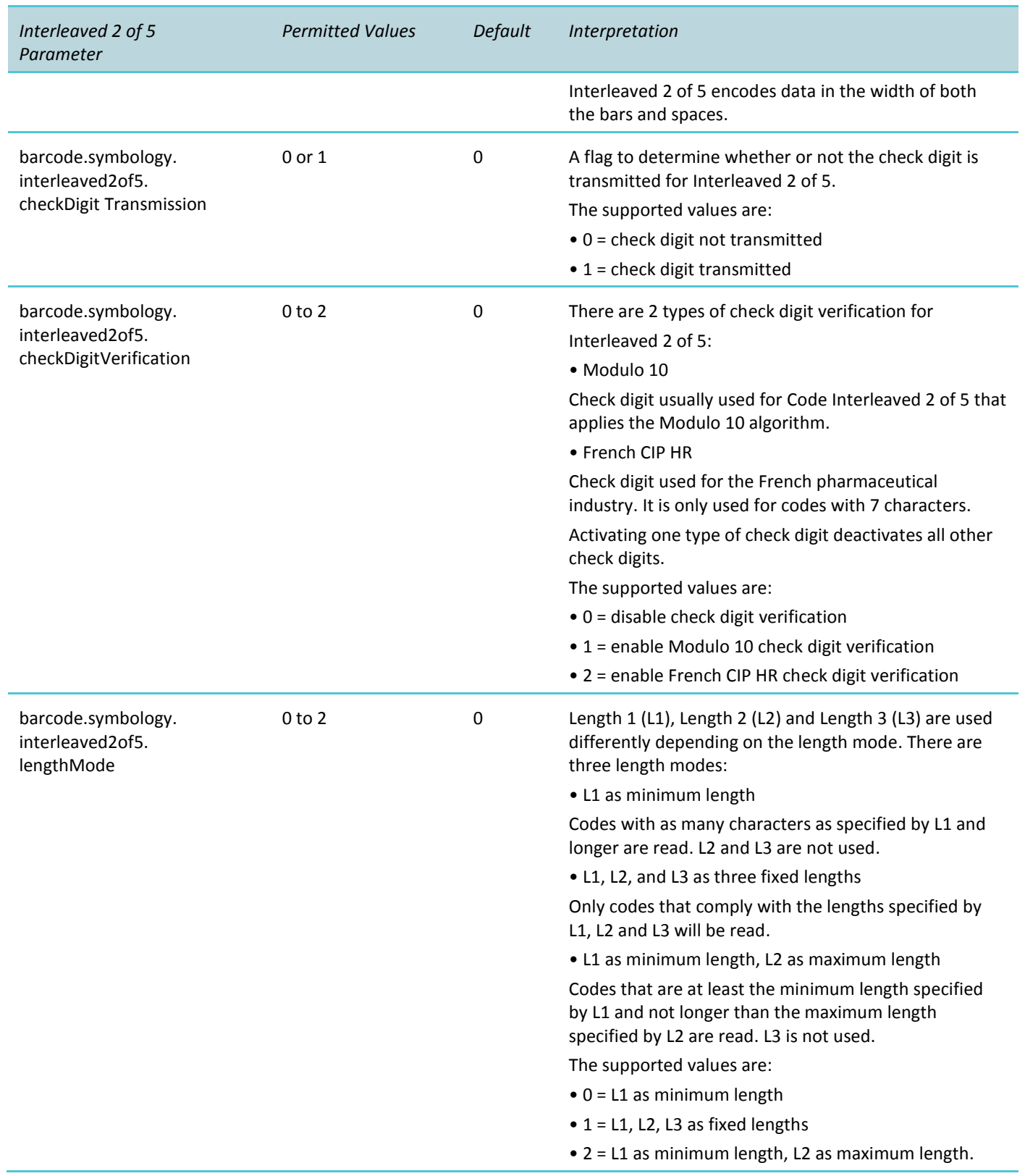

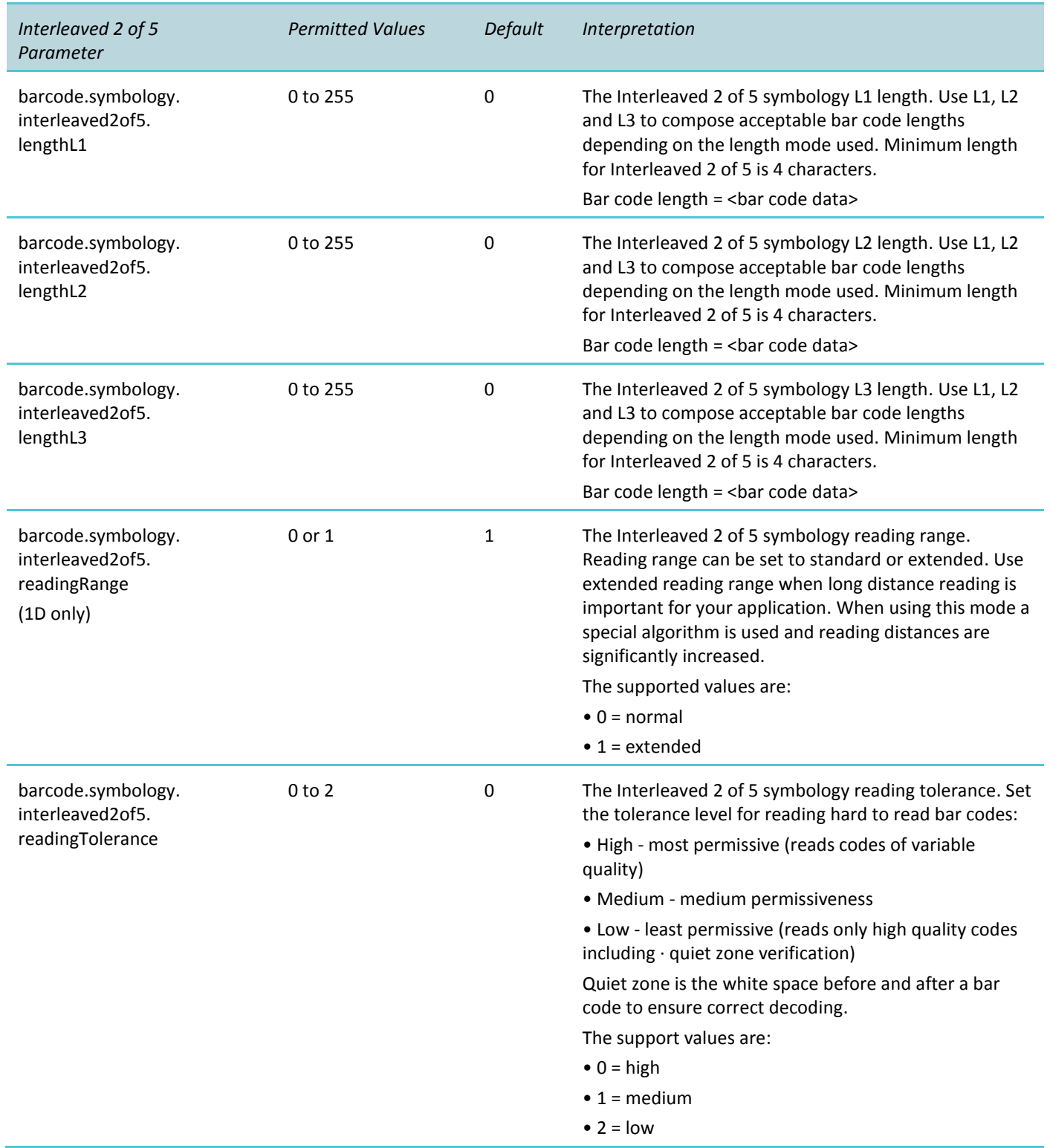

### <span id="page-36-0"></span>**Micro PDF 417**

### (2D only)

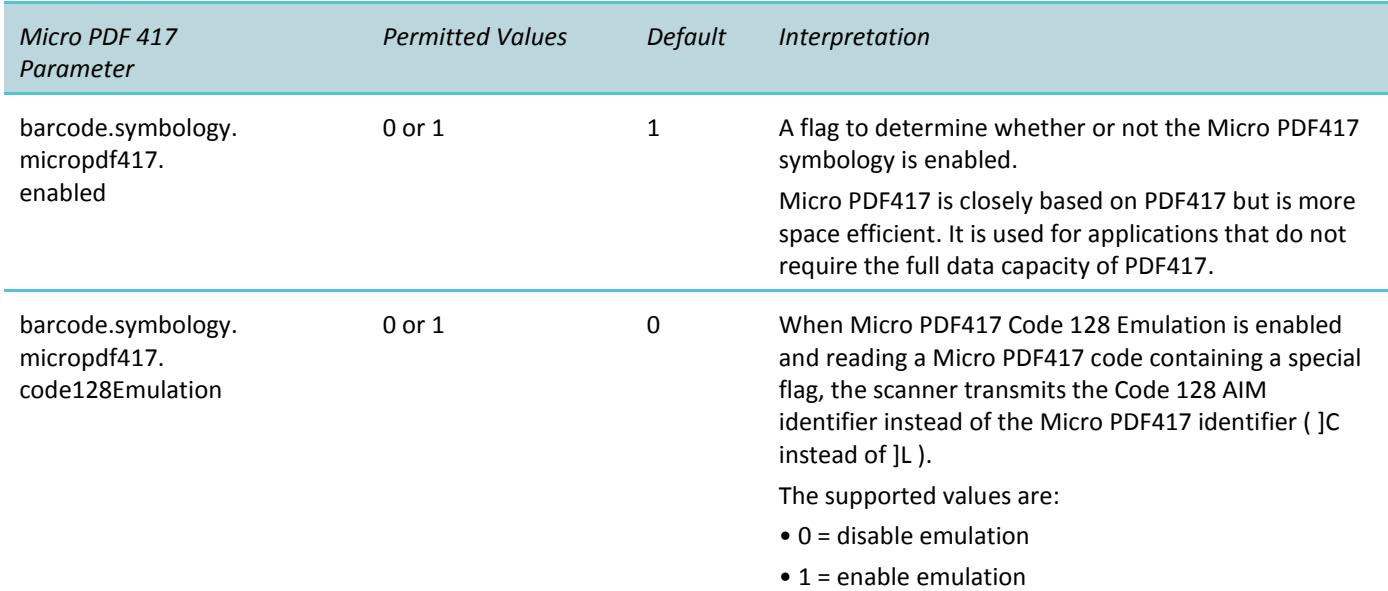

### <span id="page-37-0"></span>**MSI Code**

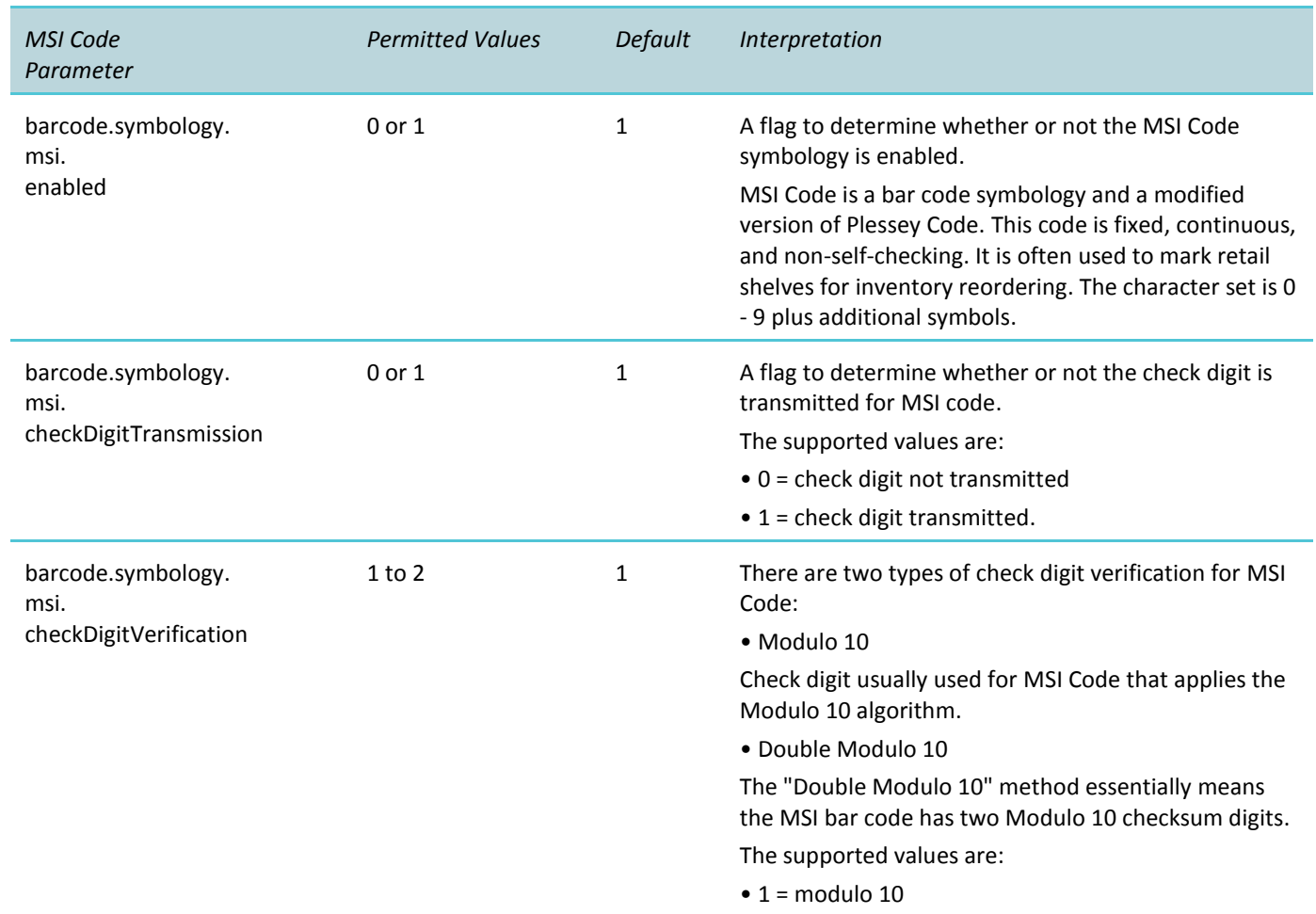

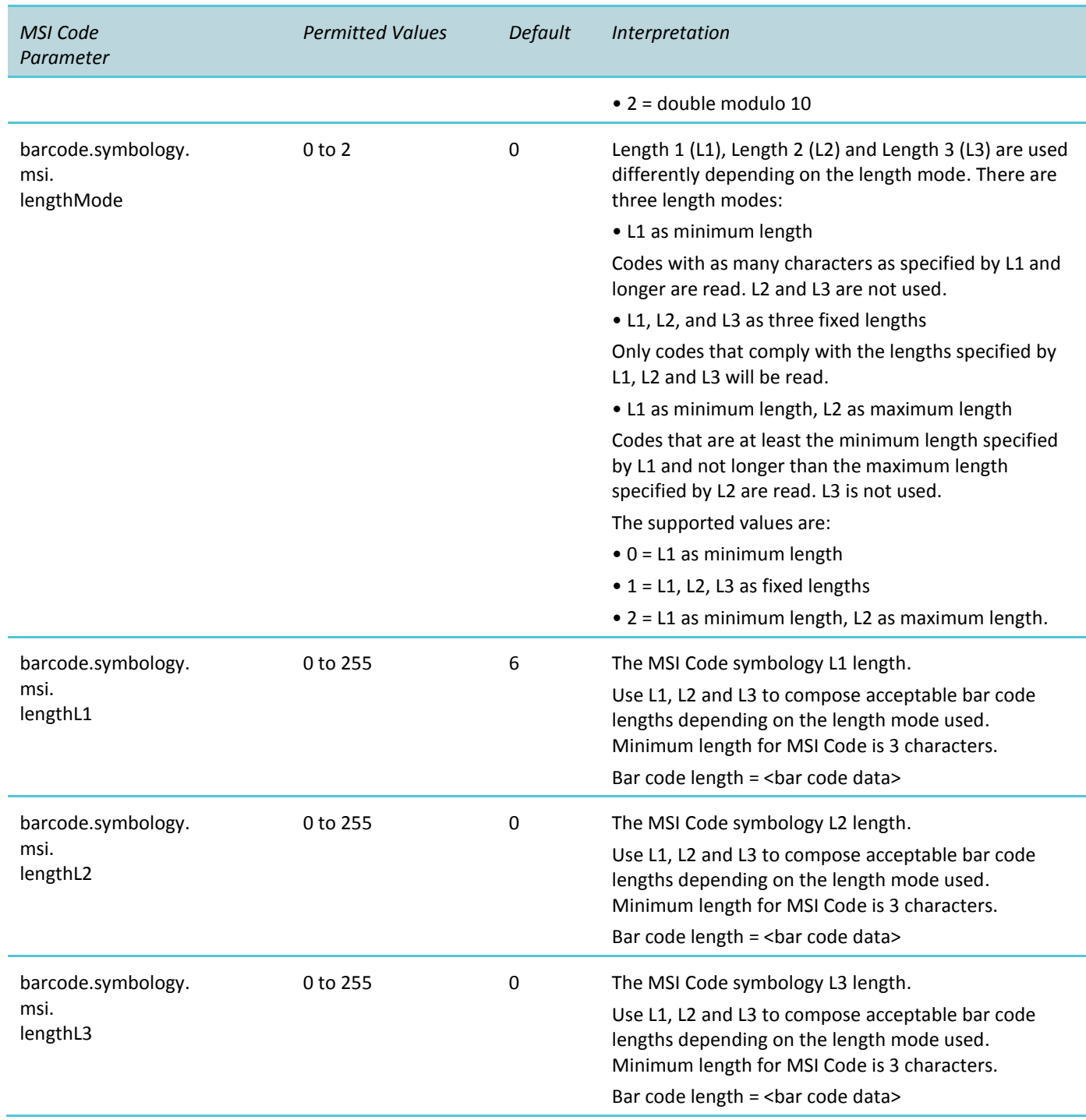

### <span id="page-39-0"></span>**PDF 417**

### (2D only)

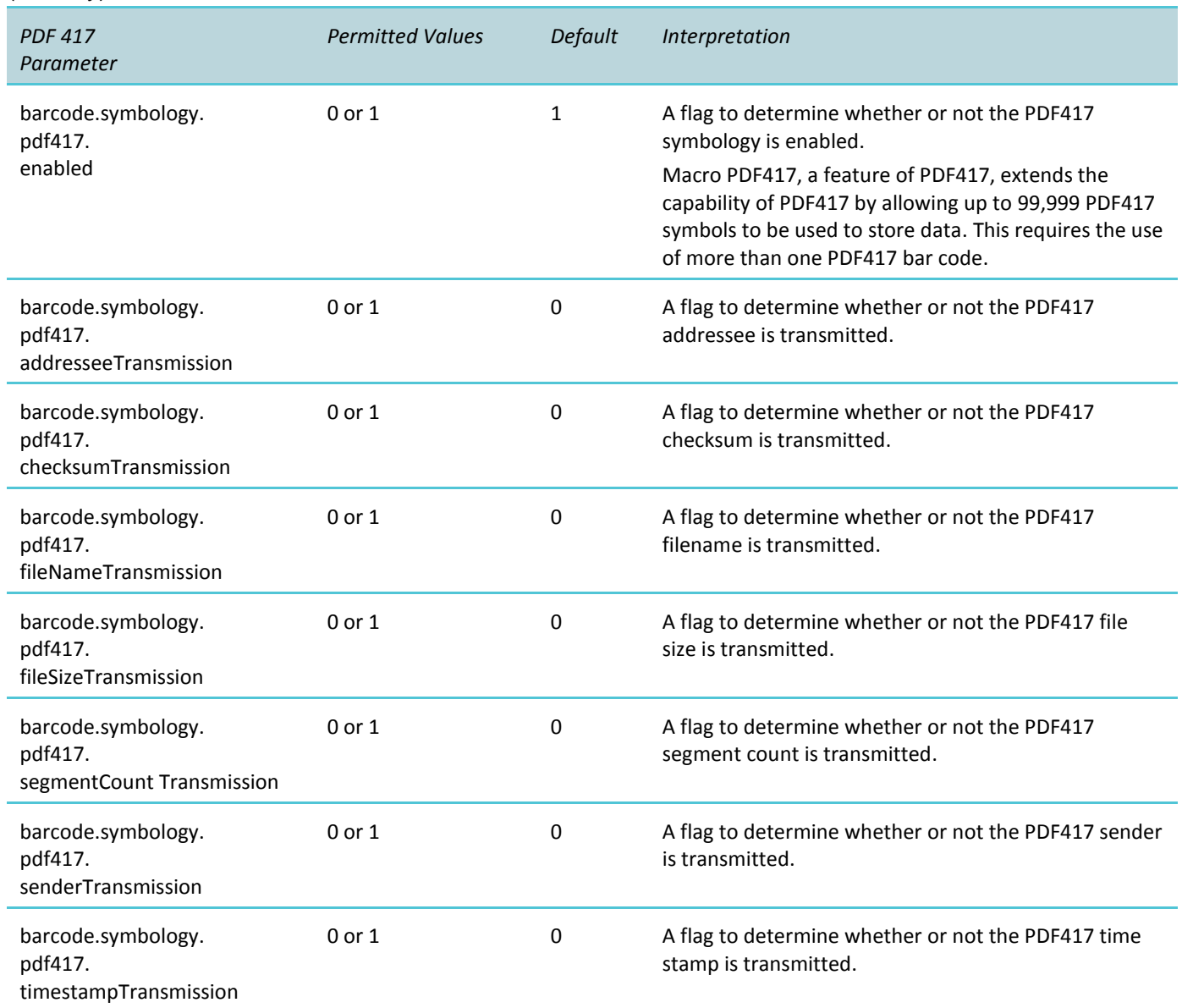

### <span id="page-39-1"></span>**Plessey Code**

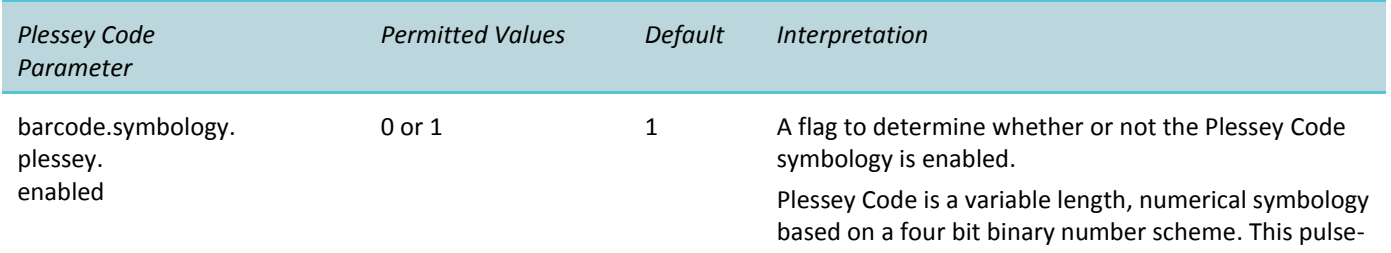

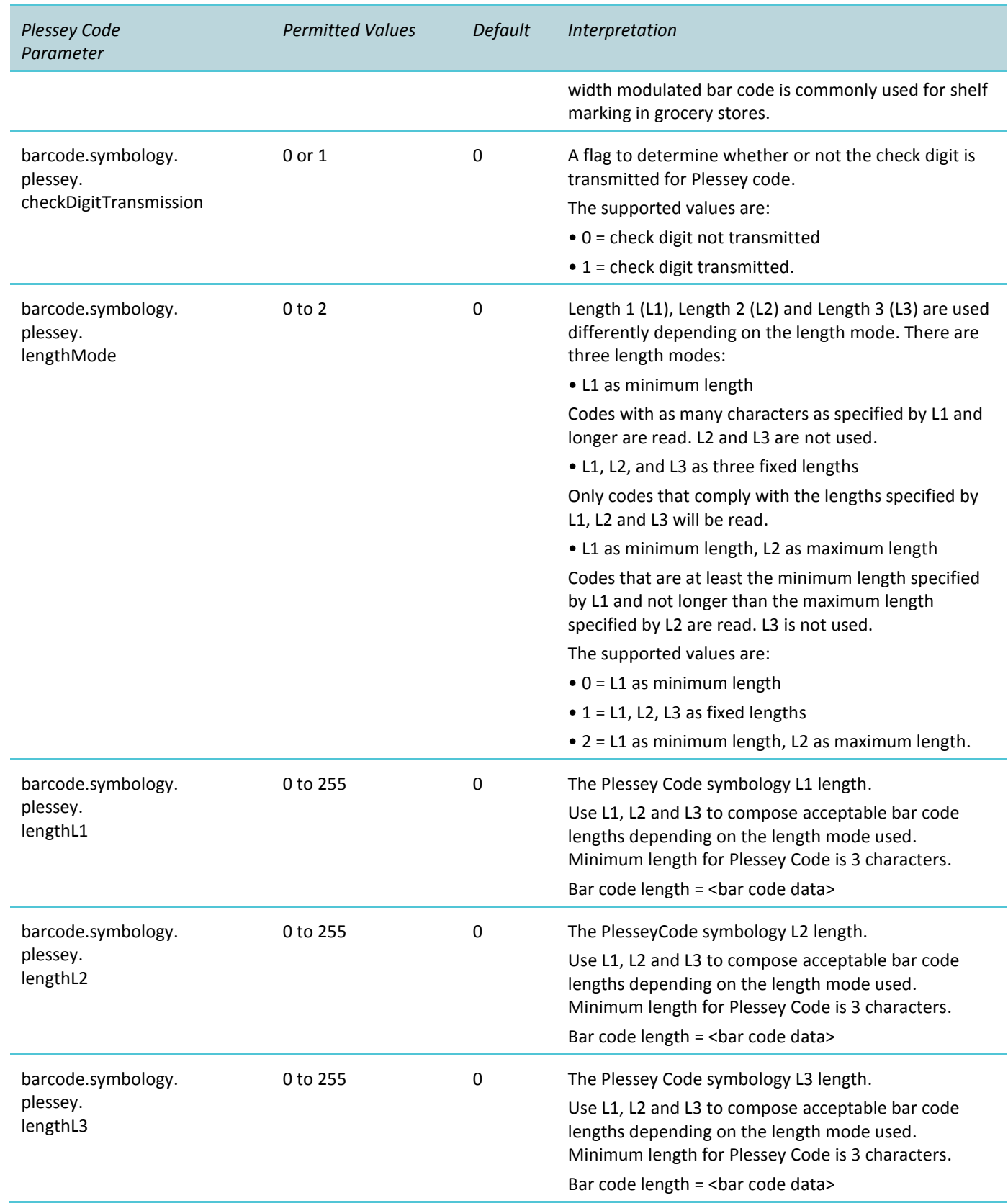

### <span id="page-41-0"></span>**QR Code**

### (2D only)

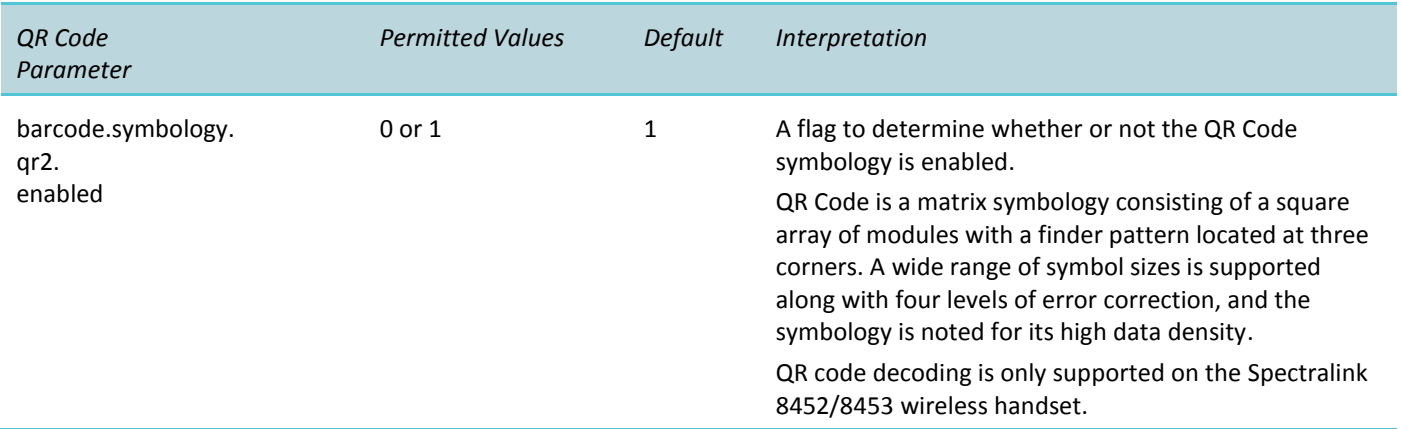

### <span id="page-41-1"></span>**Standard 2 of 5**

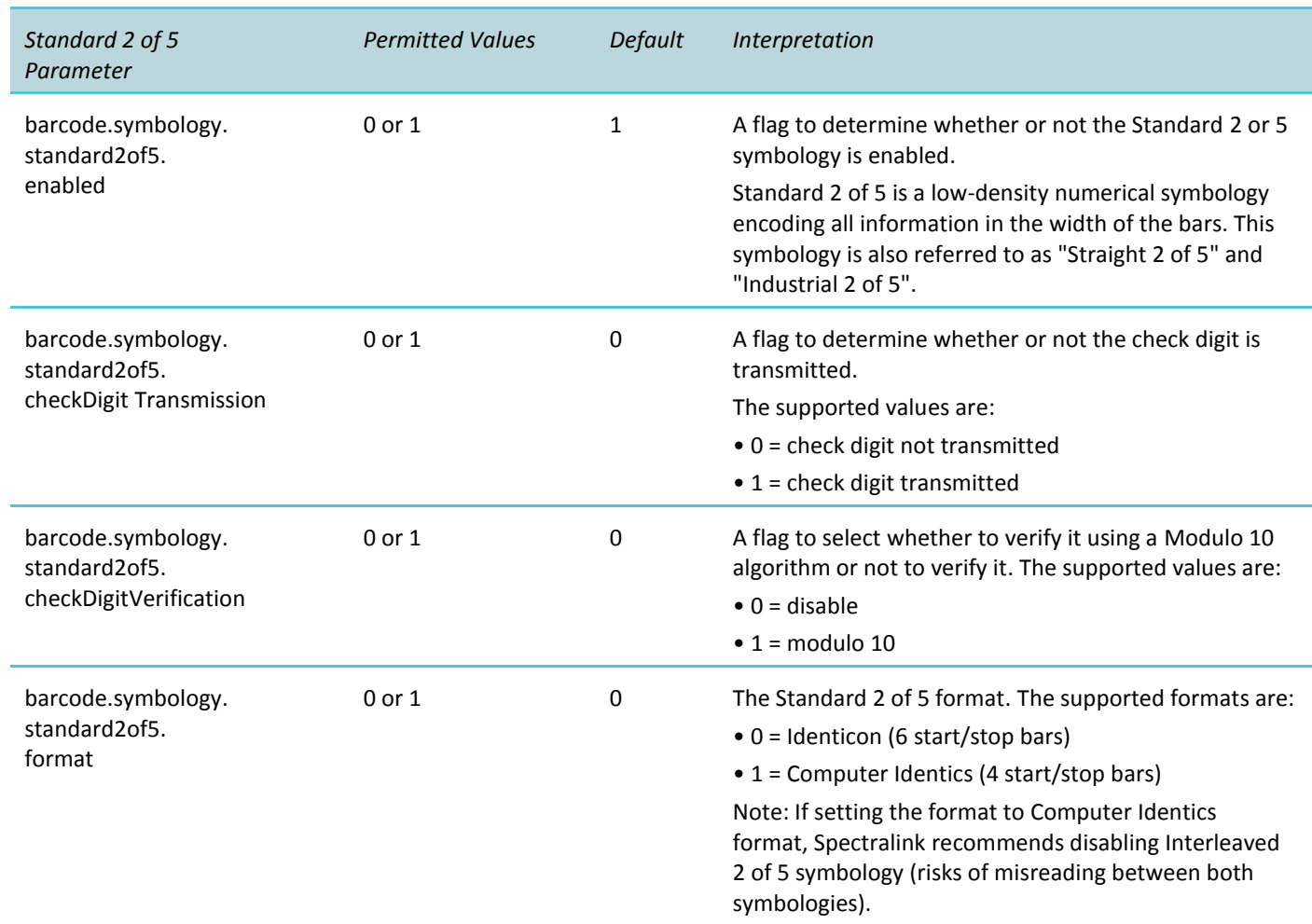

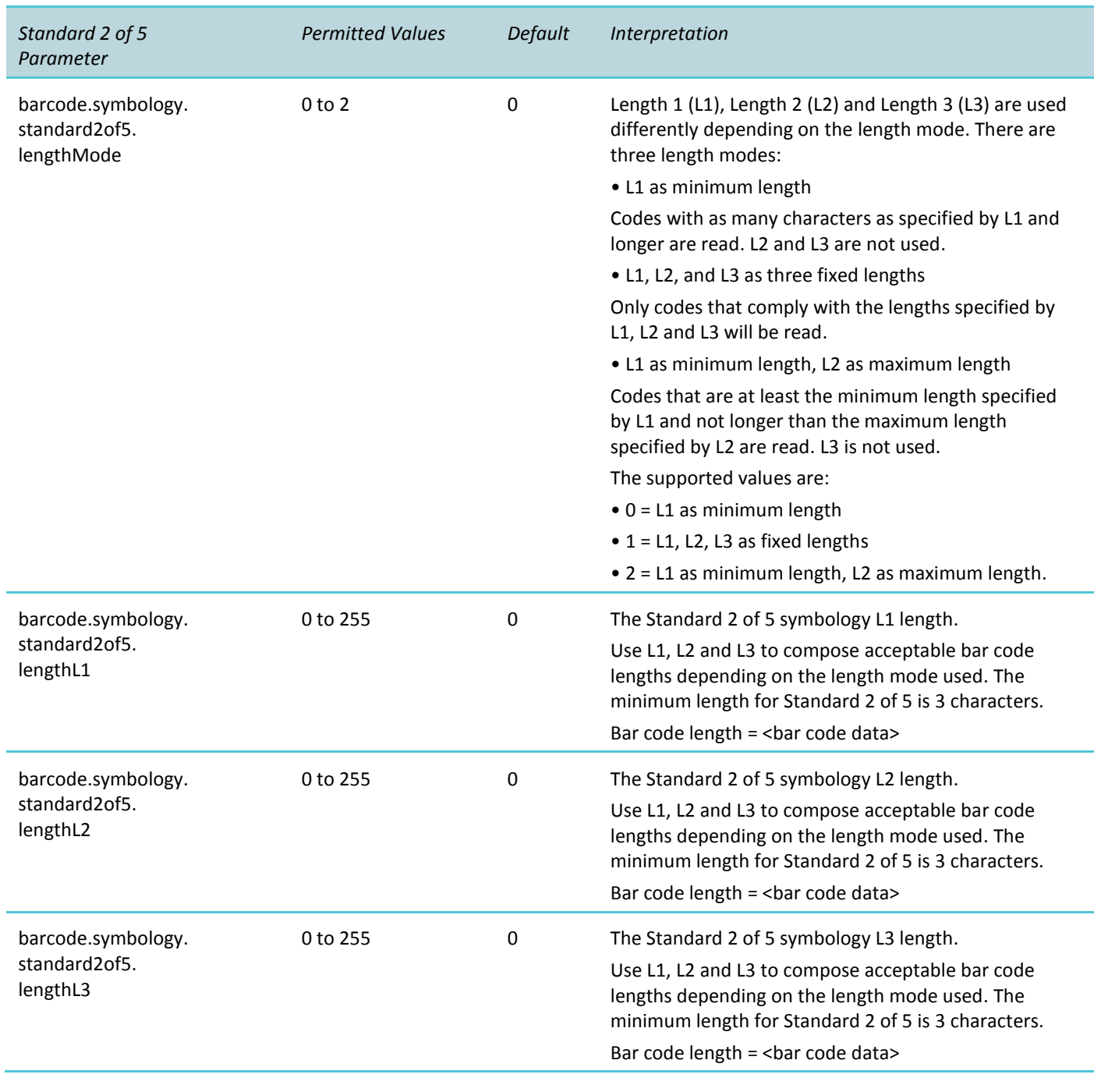

### <span id="page-42-0"></span>**Telepen**

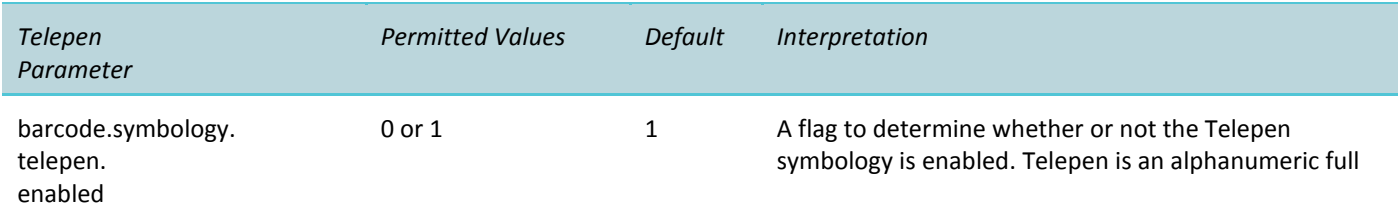

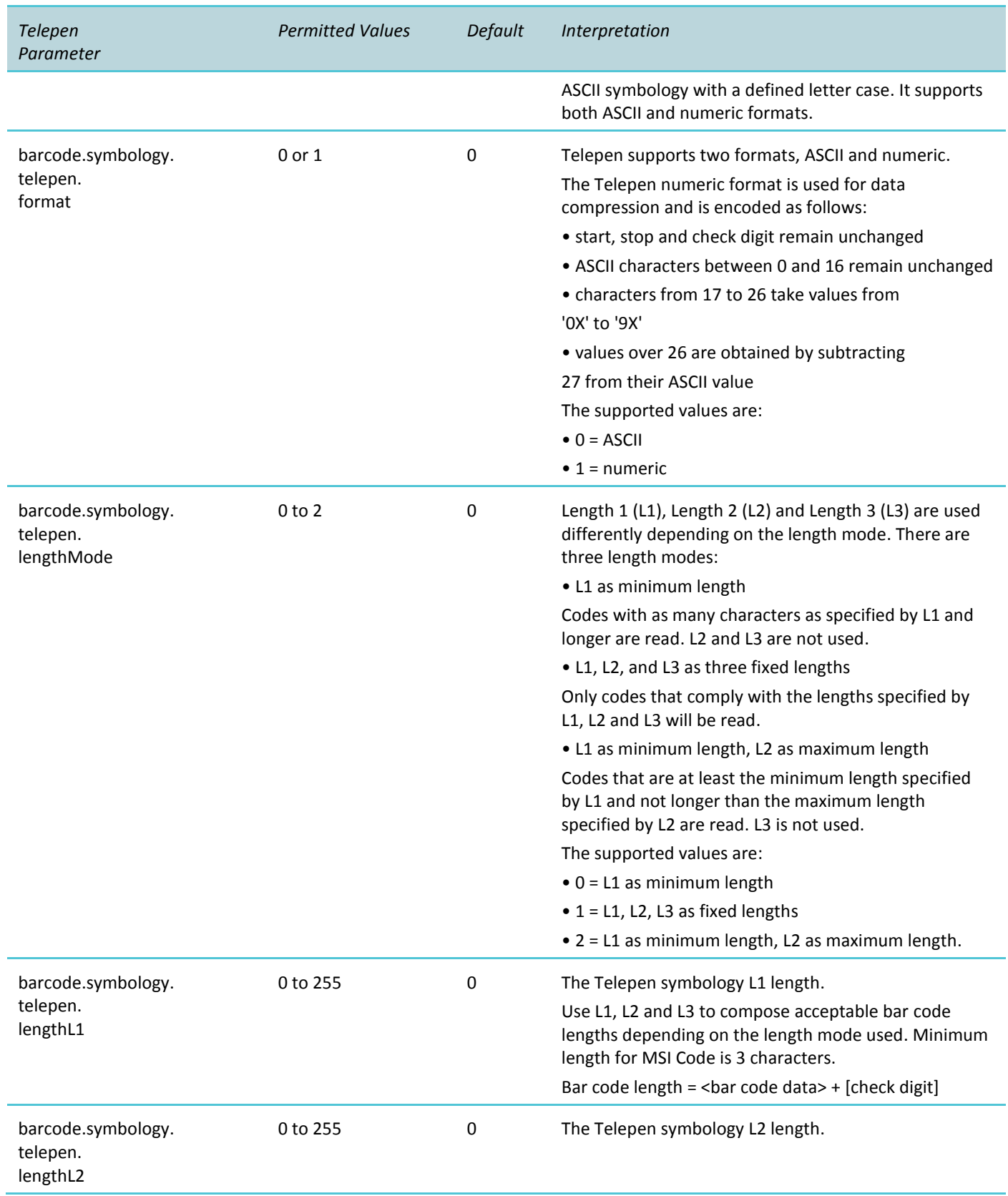

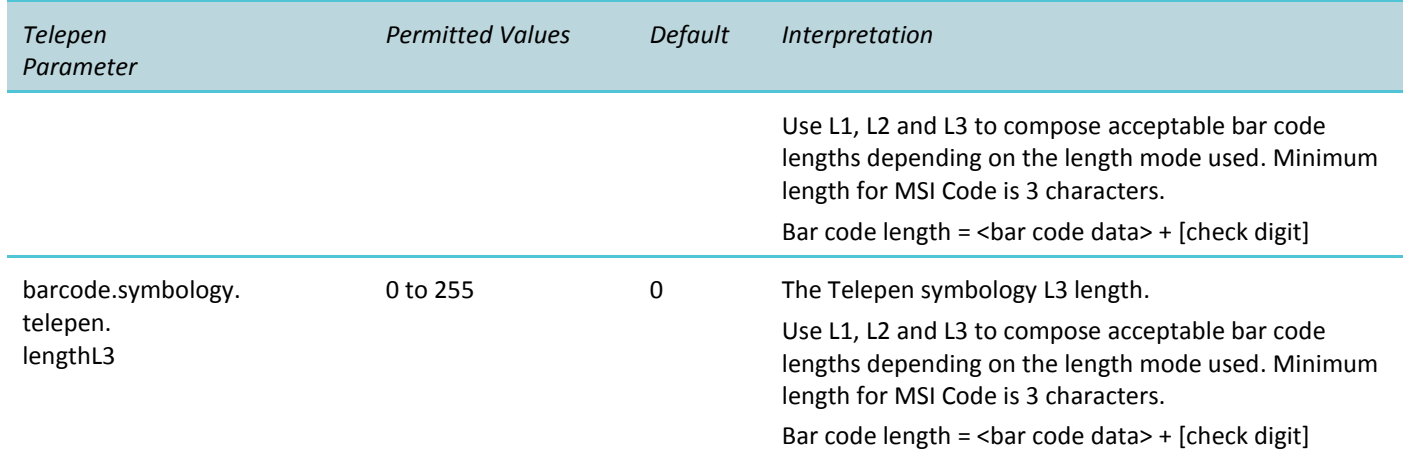

# <span id="page-45-0"></span>**Appendix A: Open Source Information**

### <span id="page-45-1"></span>*OFFER for Source for GPL and LGPL Software*

You may have received a Spectralink 84-Series Wireless Handset from Spectralink that contains—in part—free software (software licensed in a way that allows you the freedom to run, copy, distribute, change, and improve the software).

A complete list of all open source software included in the Spectralink 84-Series Wireless Handset, as well as related license and copyright information, is available at [http://support.spectralink.com.](http://support.spectralink.com/)

You may also obtain the same information by contacting Spectralink by regular mail or email at the addresses listed at the bottom of this notice.

For at least three (3) years from the date of distribution of the applicable product or software, we will give to anyone who contacts us at the contact information provided below, for a charge of no more than our cost of physically distributing, the items listed in "Spectralink OFFER of Source for GPL and LGPL Software", which is available at [http://support.spectralink.com.](http://support.spectralink.com/)

<span id="page-45-2"></span>**Contact Information for Requesting Source Code** Spectralink Open Source Manager 2560 55th Street Boulder, CO 80301

OpenSource@Spectralink.com